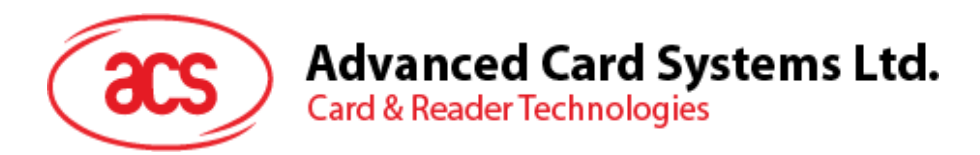

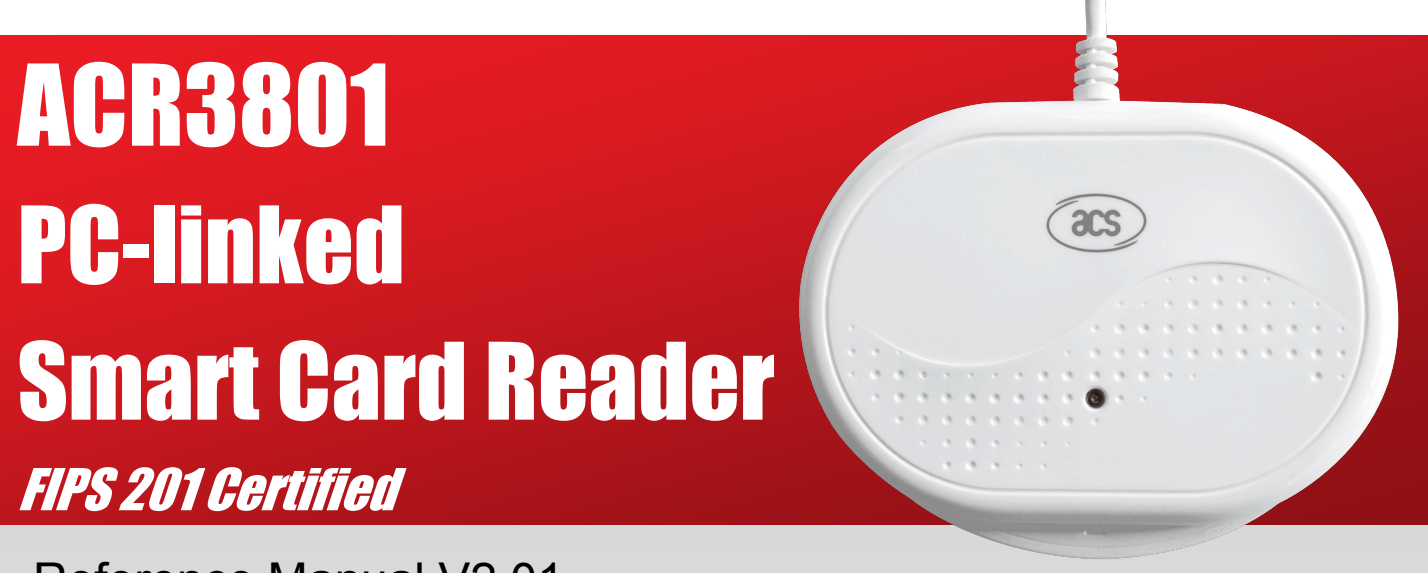

Reference Manual V2.01

**www.acs.com.hk**

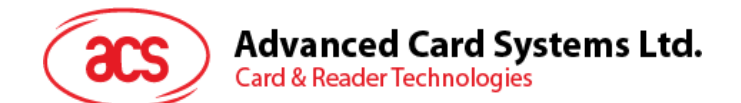

# **Table of Contents**

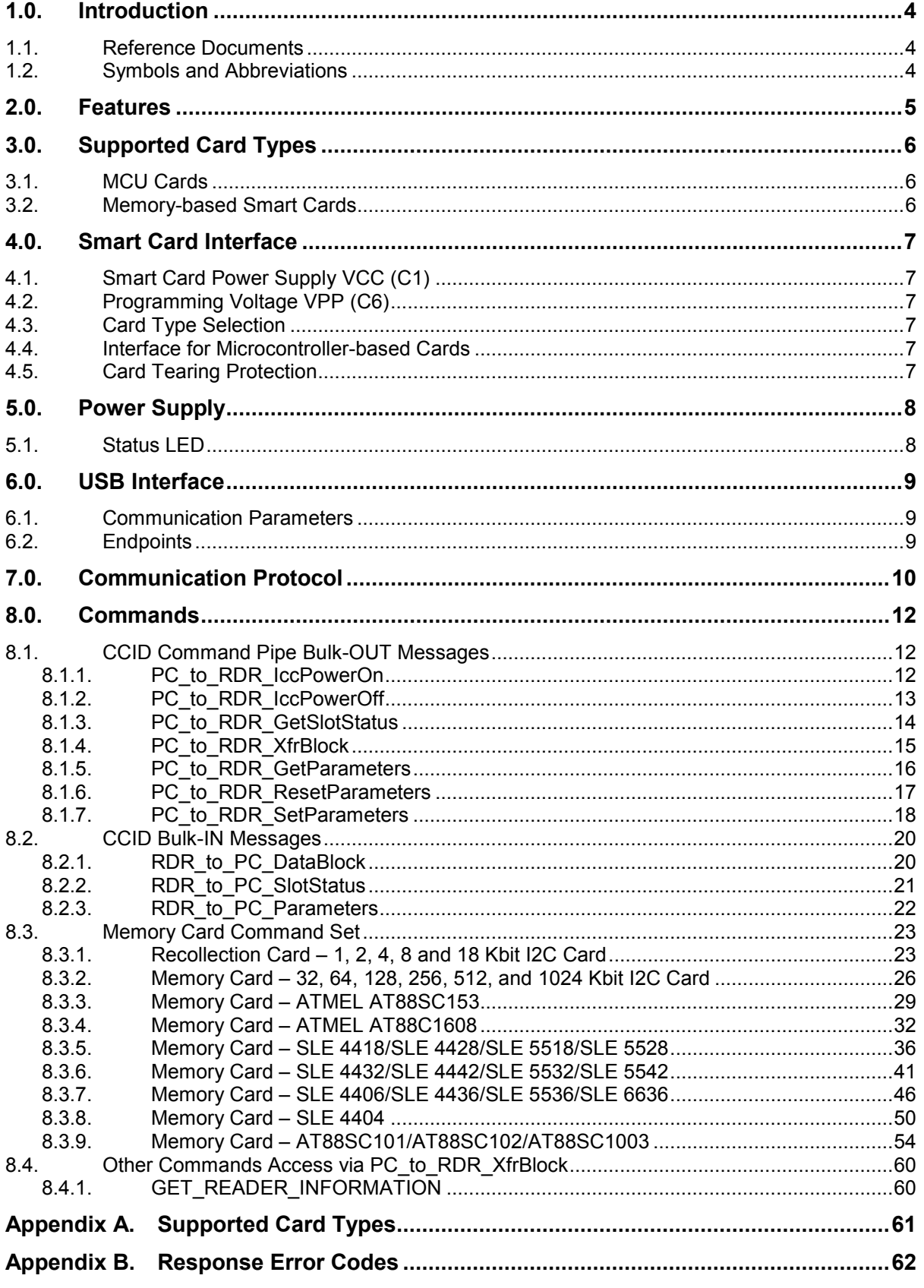

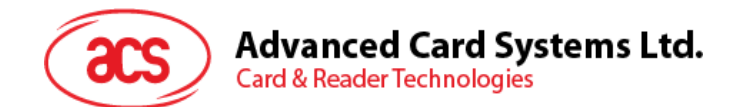

# **List of Tables**

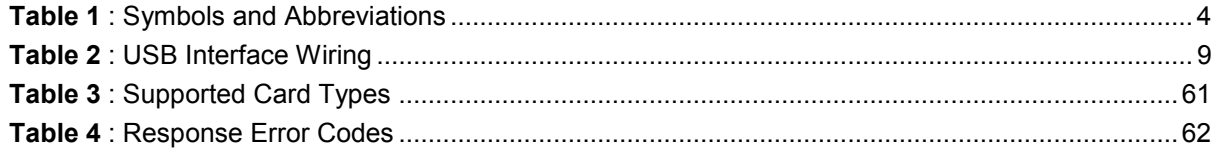

Page 3 of 62

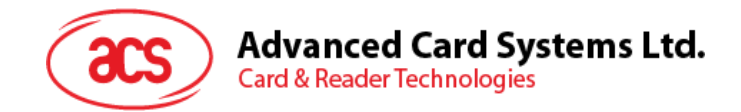

# <span id="page-3-0"></span>**1.0. Introduction**

ACR3801 Smart Card Reader acts as a communication interface between a computer and a smart card. Different types of smart cards have different commands and different communication protocols, which prevents in most cases, the direct communication between a smart card and a computer. The ACR3801 Smart Card Reader establishes a uniform interface from the computer to the smart card for a wide variety of cards. By taking care of the card specifics, it liberates the computer software programmer of getting involved with the technical details of the smart card operation, which are in many cases irrelevant to the implementation of a smart card system.

# <span id="page-3-1"></span>**1.1. Reference Documents**

The following related documents are available from [www.usb.org](http://www.usb.org/)

- Universal Serial Bus Specification 2.0 (also referred to as the USB specification), April 27, 2000
- Universal Serial Bus Common Class Specification 1.0, December 16, 1997
- Universal Serial Bus Device Class: Smart Card CCID Specification for Integrated Circuit(s) Cards Interface Devices, Revision 1.1, April 22, 2005

The following related documents can be ordered through [www.ansi.org](http://www.ansi.org/)

- ISO/IEC 7816-1; Identification Cards Integrated circuit(s) cards with contacts Part 1: Physical Characteristics
- ISO/IEC 7816-2; Identification Cards Integrated circuit(s) cards with contacts Part 2: Dimensions and Locations of the contacts
- ISO/IEC 7816-3; Identification Cards Integrated circuit(s) cards with contacts Part 3: Electronic signals and transmission protocols

#### <span id="page-3-2"></span>**1.2. Symbols and Abbreviations**

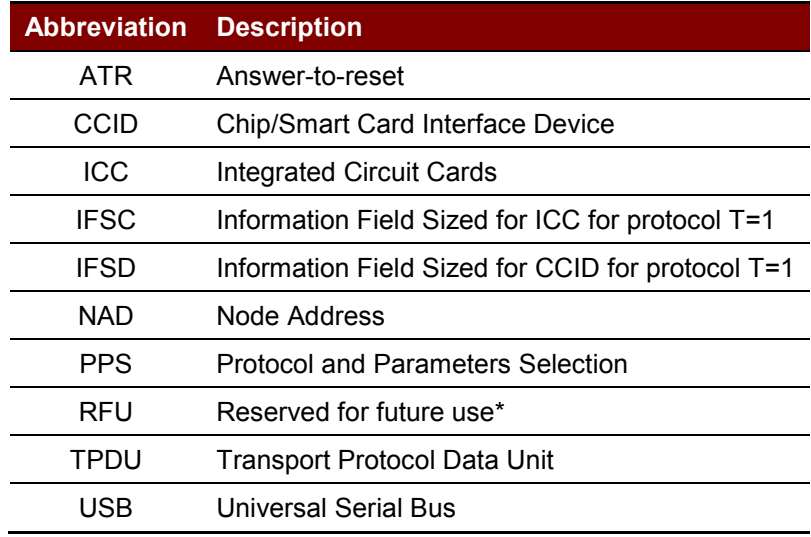

**Table 1**: Symbols and Abbreviations

<span id="page-3-3"></span>*\*Note: Must be set to zero unless stated differently.*

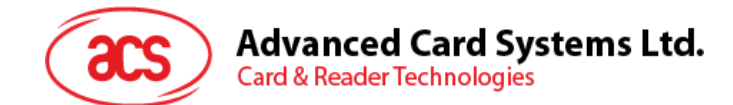

# <span id="page-4-0"></span>**2.0. Features**

- USB 2.0 Full Speed Interface
- Plug-and-Play CCID support brings utmost mobility
- Smart Card Reader:
	- o Supports ISO 7816 Class A, B and C (5 V, 3 V, 1.8 V) cards
	- o Supports CAC (Common Access Card)
	- o Supports microprocessor cards with T=0 or T=1 protocol
	- o Supports memory cards
	- o Supports PPS (Protocol and Parameters Selection)
	- o Features Short Circuit Protection
- Application Programming Interface:
	- o Supports PC/SC
	- o Supports CT-API (through wrapper on top of PC/SC)
- Supports Android™ OS 3.1 and above
- Compliant with the following standards:
	- o FIPS 201
	- o TAA
	- o EN60950/IEC 60950
	- o ISO 7816
	- o CE
	- o FCC
	- o PC/SC
	- o CCID
	- o Microsoft WHQL
	- o RoHS

Page 5 of 62

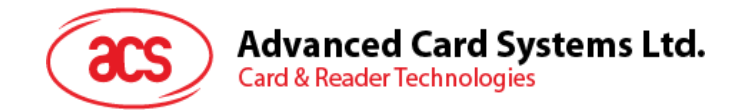

# <span id="page-5-0"></span>**3.0.Supported Card Types**

# <span id="page-5-1"></span>**3.1. MCU Cards**

ACR3801 is a PC/SC compliant smart card reader that supports ISO 7816 Class A, B and C (5 V, 3 V, and 1.8 V) smart cards. It also works with MCU cards following either the T=0 and T=1 protocol.

The card ATR indicates the specific operation mode (TA2 present; bit b5 of TA2 must be 0) and when that particular mode is not supported by ACR3801, the reader will reset the card to a negotiable mode. If the card cannot be set to negotiable mode, the reader will then reject the card.

When the card ATR indicates the negotiable mode (TA2 not present) and communication parameters other than the default parameters, the ACR3801 will execute the PPS and try to use the communication parameters that the card suggested in its ATR. If the card does not accept the PPS, the reader will use the default parameters (F=372, D=1).

For the meaning of the aforementioned parameters, please refer to ISO 7816-3.

# <span id="page-5-2"></span>**3.2. Memory-based Smart Cards**

ACR3801 works with several memory-based smart cards such as:

- Cards following the I2C bus protocol (free memory cards) with maximum 128 bytes page with capability, including:
	- o Atmel: AT24C01/02/04/08/16/32/64/128/256/512/1024
	- o SGS-Thomson: ST14C02C/4C
	- o Gemplus: GFM1K to 8K
- Cards with secure memory IC with password and authentication, including:
	- o Atmel: AT88SC153 and AT88SC1608
- Cards with intelligent 1k bytes EEPROM with write-protect function, including:
	- Infineon: SLE4418, SLE4428, SLE5518 and SLE5528
- Cards with intelligent 256 bytes EEPROM with write-protect function, including:
	- o Infineon: SLE4432, SLE4442, SLE5532 and SLE5542
- Cards with '104' type EEPROM non-reloadable token counter cards, including:
	- o Infineon: SLE4406, SLE4436, SLE5536 and SLE6636
- Cards with Intelligent 416-Bit EEPROM with internal PIN check, including:
	- o Infineon: SLE4404
- Cards with Security Logic with Application Zone(s), including:
	- o Atmel: AT88SC101, AT88SC102, AT88SC1003

Page 6 of 62

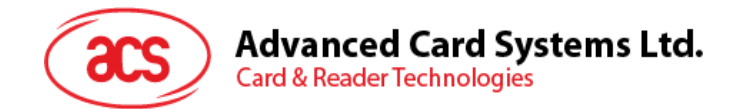

# <span id="page-6-0"></span>**4.0.Smart Card Interface**

The interface between the ACR3801 and the inserted smart card follows the specification of ISO 7816-3 with certain restrictions or enhancements to increase the practical functionality of ACR3801.

# <span id="page-6-1"></span>**4.1. Smart Card Power Supply VCC (C1)**

The current consumption of the inserted card must not be higher than 50 mA.

# <span id="page-6-2"></span>**4.2. Programming Voltage VPP (C6)**

According to ISO 7816-3, the smart card contact C6 (VPP) supplies the programming voltage to the smart card. Since all common smart cards in the market are EEPROM-based and do not require the provision of an external programming voltage, the contact C6 (VPP) has been implemented as a normal control signal in the ACR3801. The electrical specifications of this contact are identical to those of the signal RST (at contact C2).

# <span id="page-6-3"></span>**4.3. Card Type Selection**

The controlling PC must always select the card type through the proper command sent to the ACR3801 prior to activating the inserted card. This includes both the memory cards and MCU-based cards.

For MCU-based cards, the reader allows to select the preferred protocol, T=0 or T=1. However, this selection is only accepted and carried out by the reader through the PPS when the card inserted in the reader supports both protocol types. Whenever an MCU-based card supports only one protocol type, T=0 or T=1, the reader automatically uses that protocol type, regardless of the protocol type selected by the application.

# <span id="page-6-4"></span>**4.4. Interface for Microcontroller-based Cards**

For microcontroller-based smart cards, only the contacts C1 (VCC), C2 (RST), C3 (CLK), C5 (GND) and C7 (I/O) are used. A frequency of 4 MHz is applied to the CLK signal (C3).

# <span id="page-6-5"></span>**4.5. Card Tearing Protection**

ACR3801 provides a mechanism to protect the inserted card when it is suddenly withdrawn while it is powered up. The power supply to the card and the signal lines between the ACR3801 and the card is immediately deactivated when the card is being removed. However, as a rule to avoid any electrical damage, a card should only be removed from the reader while it is powered down.

*Note: ACR3801 never switches on the power supply to the inserted card by itself. The controlling computer through the proper command sent to the reader must explicitly do this.*

Page 7 of 62

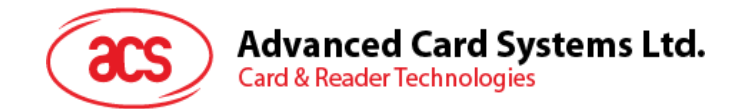

# <span id="page-7-0"></span>**5.0.Power Supply**

ACR3801 requires a voltage of 5 V DC, 100 mA, regulated, power supply. ACR3801 gets the power supply from the computer (through the cable supplied along with each type of reader).

# <span id="page-7-1"></span>**5.1. Status LED**

The LED indicates the activation status of the smart card interface:

• **Flashing slowly (turns on 200 ms for every 2 seconds)** 

Indicates ACR3801 is powered up and in the standby state. Either the smart card has not been inserted or the smart card has not been powered up (if it is inserted).

• **Lighting up**

Indicates power supply to the smart card is switched on, i.e., the smart card is activated.

• **Flashing quickly** 

Indicates there are communications between ACR3801 and smart card.

Page 8 of 62

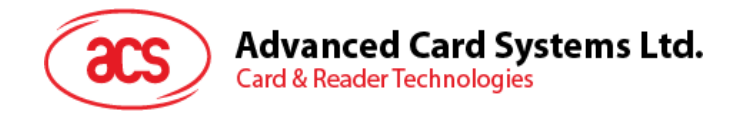

# <span id="page-8-0"></span>**6.0. USB Interface**

# <span id="page-8-1"></span>**6.1. Communication Parameters**

ACR3801 is connected to a computer through USB as specified in the USB Specification 2.0. ACR3801 is working in full speed more, i.e. 12 Mbps.

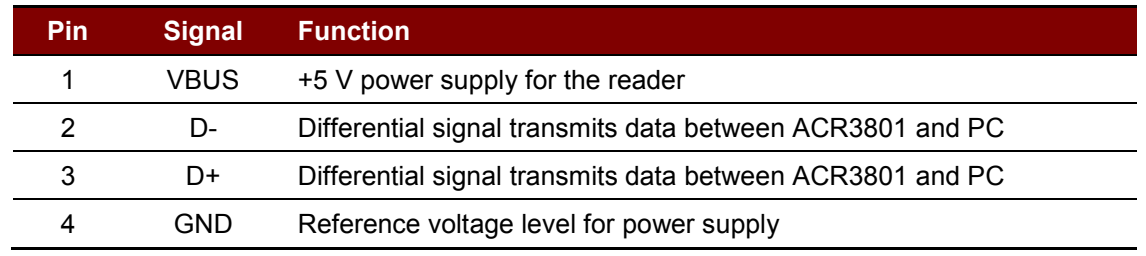

**Table 2**: USB Interface Wiring

<span id="page-8-3"></span>*Note: In order for the ACR3801 to function properly through USB interface, either ACS proprietary device driver or the ACS PC/SC device driver has to be installed.*

# <span id="page-8-2"></span>**6.2. Endpoints**

ACR3801 uses the following endpoints to communicate with the host computer:

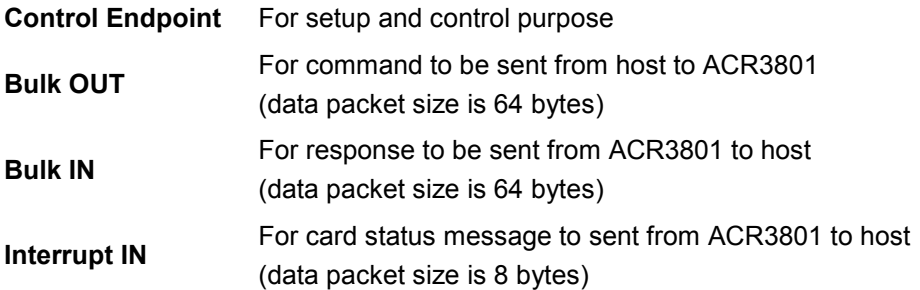

Page 9 of 62

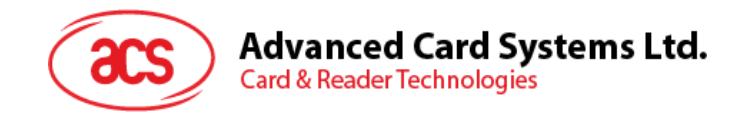

# <span id="page-9-0"></span>**7.0. Communication Protocol**

ACR3801 shall interface with the host through the USB connection. A specification, namely CCID, has been released within the industry defining such a protocol for the USB chip-card interface devices. CCID covers all the protocols required for operating smart cards.

The configurations and usage of USB endpoints on ACR3801 shall follow CCID Section 3.

An overview is summarized below:

- 1. *Control Commands* are sent on control pipe (default pipe). These include class-specific requests and USB standard requests. Commands that are sent on the default pipe report information back to the host on the default pipe.
- 2. *CCID Events* are sent on the interrupt pipe.
- 3. *CCID Commands* are sent on BULK-OUT endpoint. Each command sent to ACR3801 has an associated ending response. Some commands can also have intermediate responses.
- 4. *CCID Responses* are sent on BULK-IN endpoint. All commands sent to ACR3801 have to be sent synchronously (e.g., *bMaxCCIDBusySlots* is equal to 01h for ACR3801).

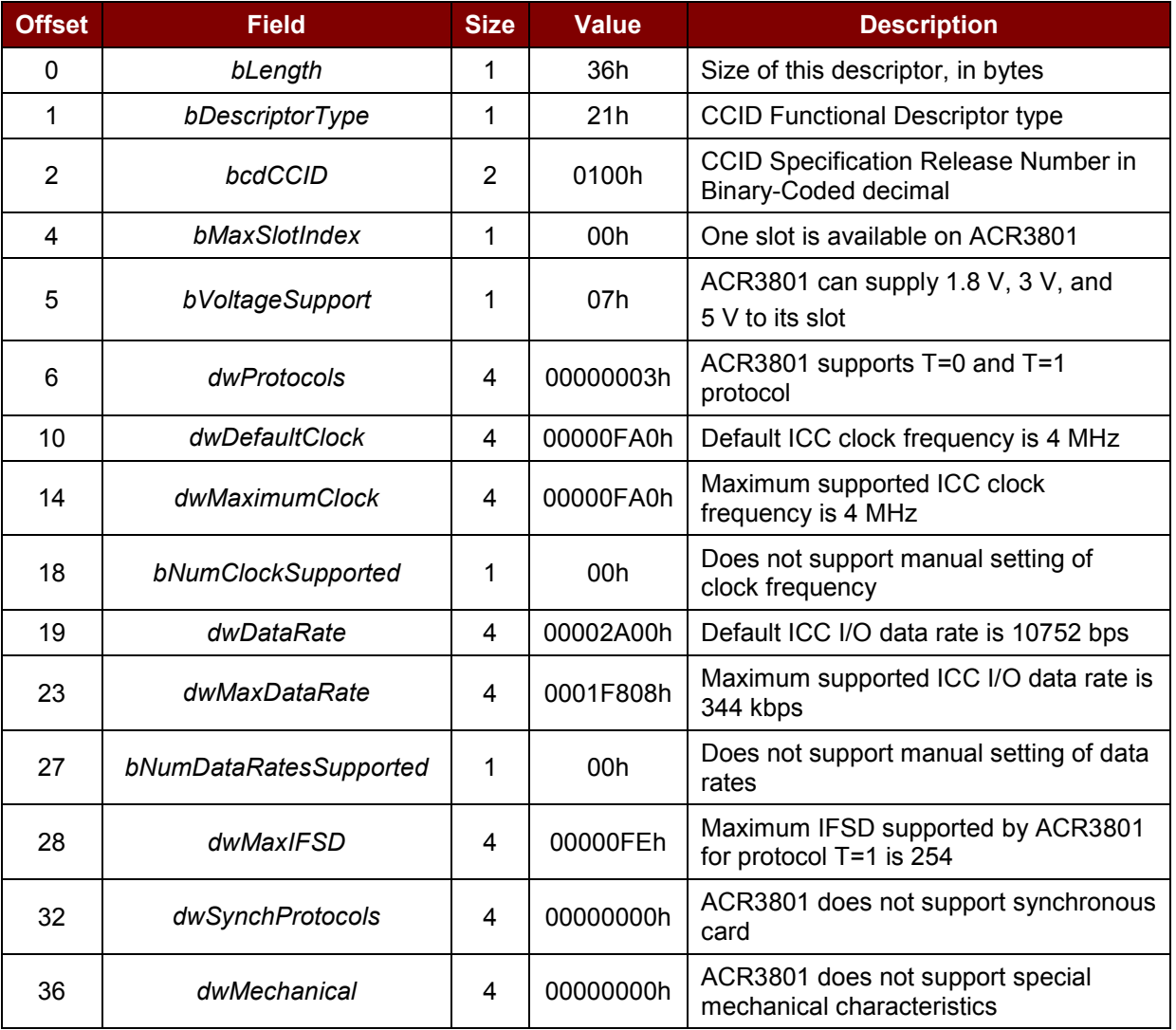

ACR3801 supported CCID features are indicated in its Class Descriptor:

Page 10 of 62

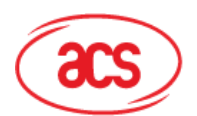

Advanced Card Systems Ltd.<br>Card & Reader Technologies

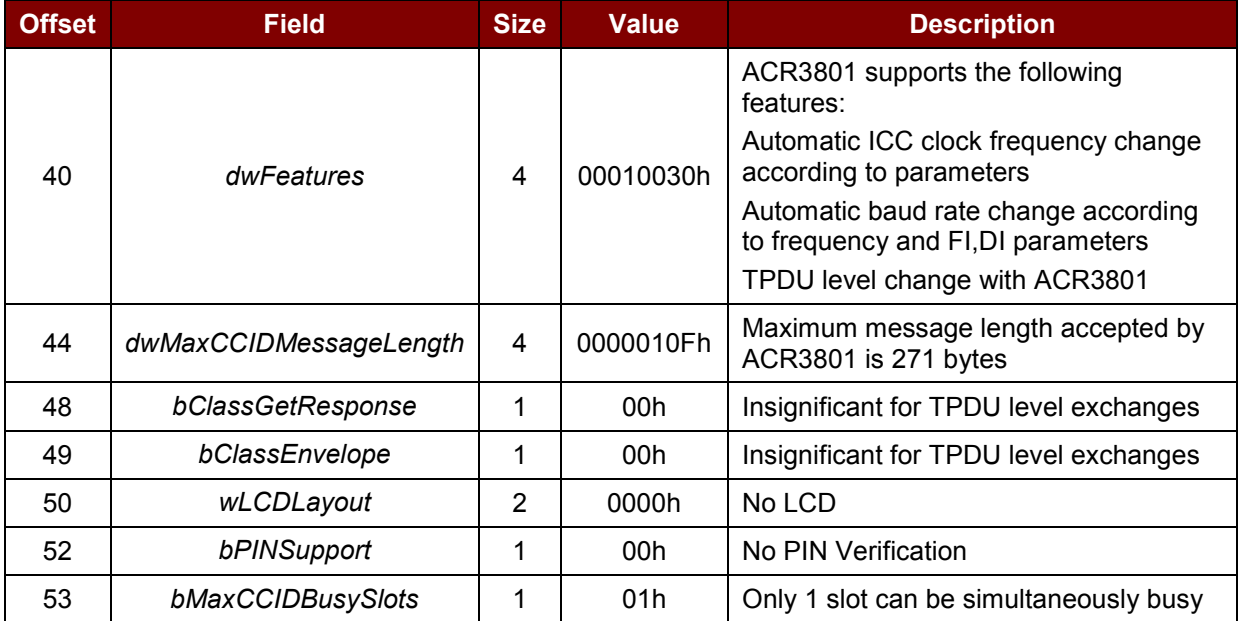

Page 11 of 62

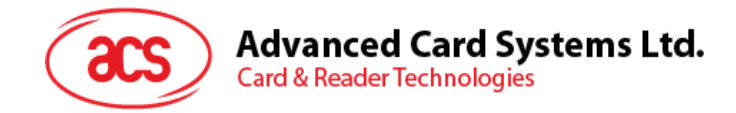

# <span id="page-11-0"></span>**8.0. Commands**

# <span id="page-11-1"></span>**8.1. CCID Command Pipe Bulk-OUT Messages**

ACR3801 shall follow the CCID Bulk-OUT Messages as specified in CCID Section 4. In addition, this specification defines some extended commands for operating additional features.

This section lists the CCID Bulk-OUT Messages to be supported by ACR3801.

## <span id="page-11-2"></span>**8.1.1. PC\_to\_RDR\_IccPowerOn**

Activates the card slot and returns ATR from the card.

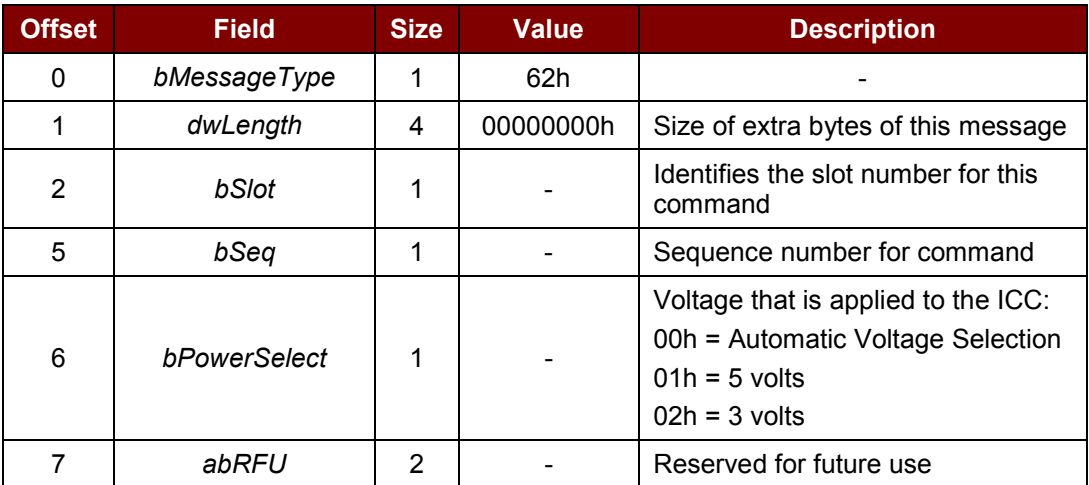

The response to this command message is the *RDR\_to\_PC\_DataBlock* response message and the data returned is the Answer-to-Reset (ATR) data.

Page 12 of 62

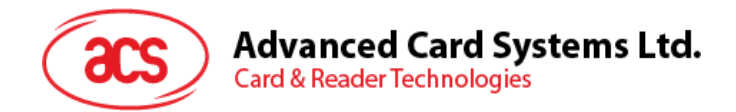

# <span id="page-12-0"></span>**8.1.2. PC\_to\_RDR\_IccPowerOff**

Deactivates the card slot.

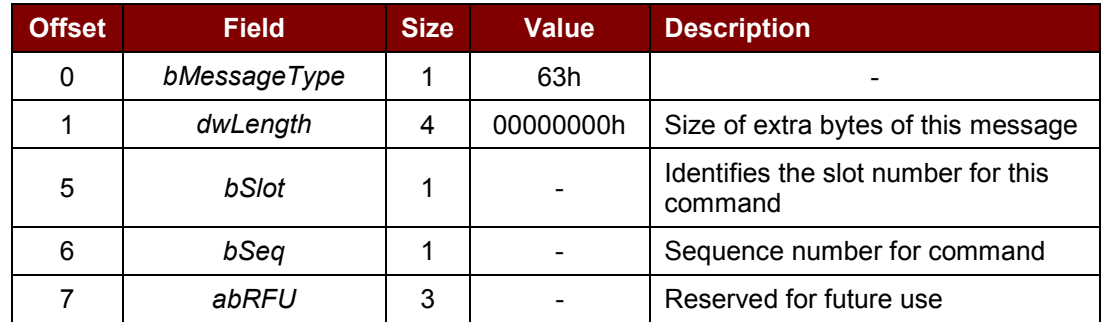

The response to this message is the *RDR\_to\_PC\_SlotStatus* message.

Page 13 of 62

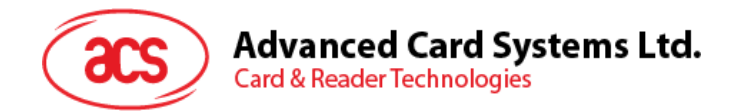

# <span id="page-13-0"></span>**8.1.3. PC\_to\_RDR\_GetSlotStatus**

Gets current status of the slot.

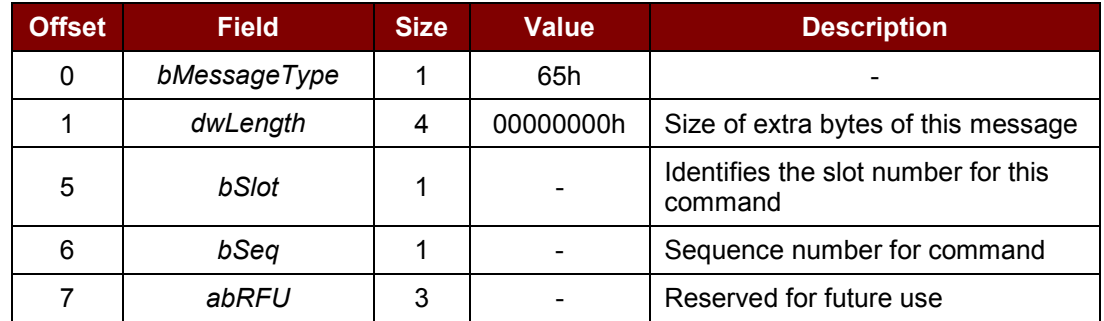

The response to this message is the *RDR\_to\_PC\_SlotStatus* message.

Page 14 of 62

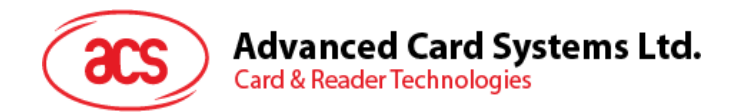

# <span id="page-14-0"></span>**8.1.4. PC\_to\_RDR\_XfrBlock**

Transfers data block to the ICC.

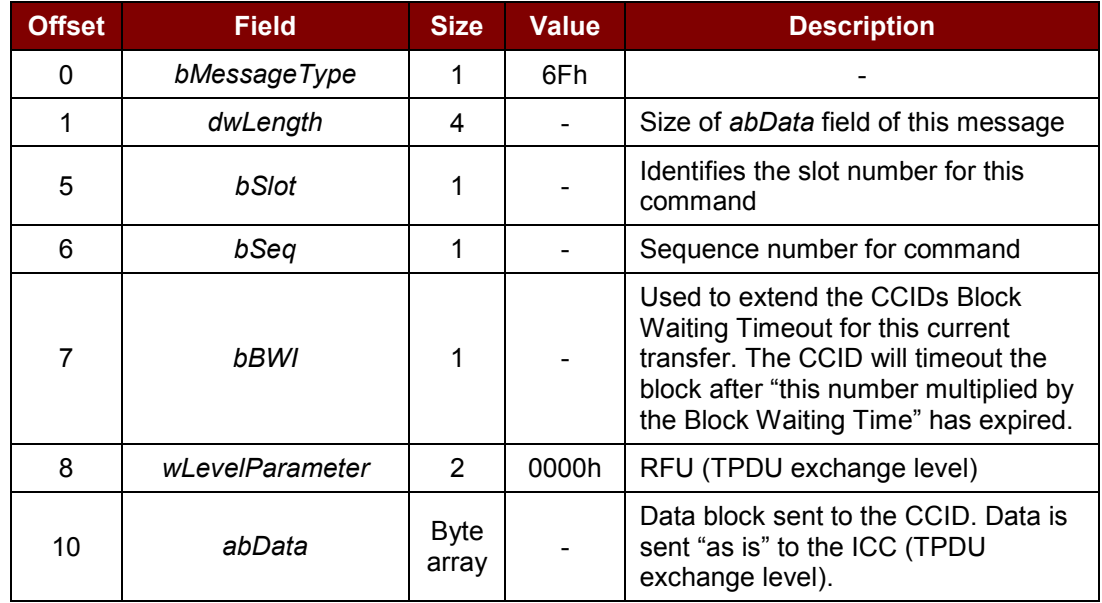

The response to this message is the *RDR\_to\_PC\_DataBlock* message.

Page 15 of 62

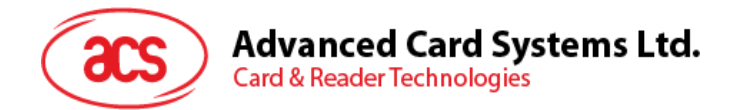

# <span id="page-15-0"></span>**8.1.5. PC\_to\_RDR\_GetParameters**

Gets slot parameters.

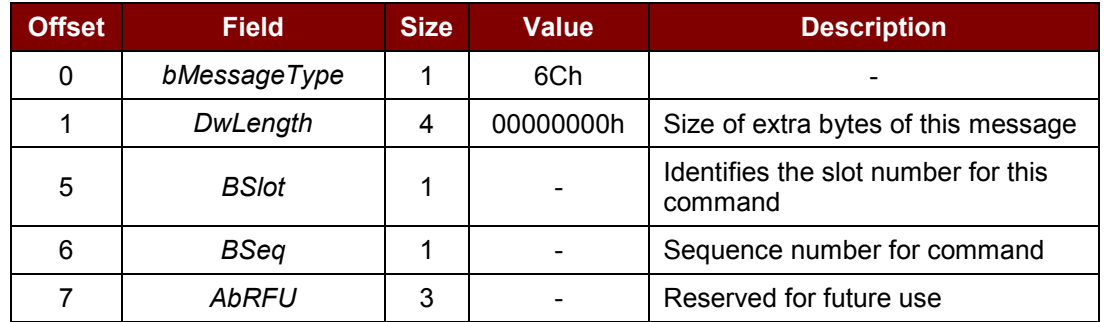

The response to this message is the *RDR\_to\_PC\_Parameters* message.

Page 16 of 62

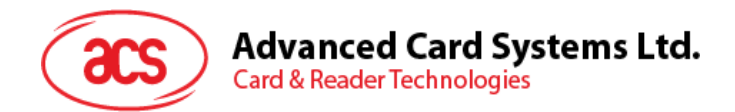

# <span id="page-16-0"></span>**8.1.6. PC\_to\_RDR\_ResetParameters**

Resets slot parameters to default value.

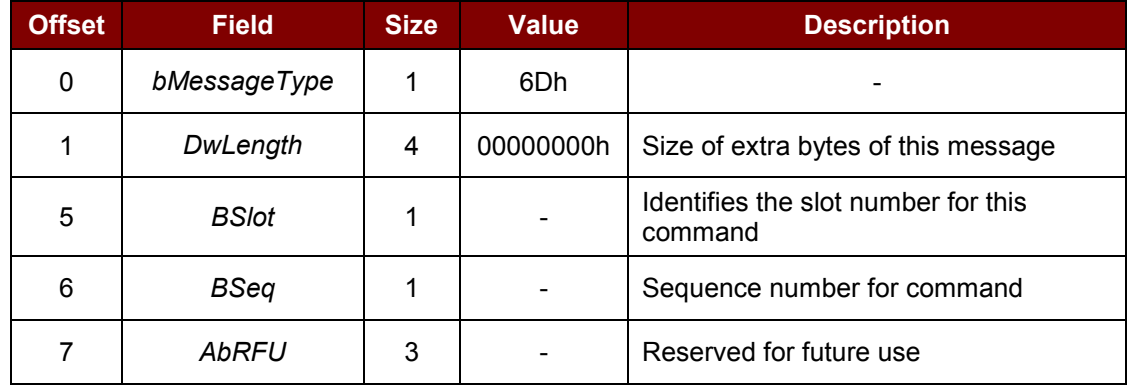

The response to this message is the *RDR\_to\_PC\_Parameters* message.

Page 17 of 62

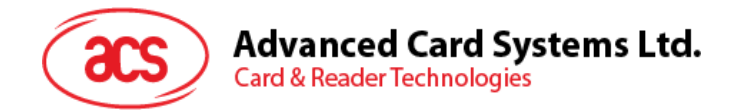

# <span id="page-17-0"></span>**8.1.7. PC\_to\_RDR\_SetParameters**

Sets slot parameters.

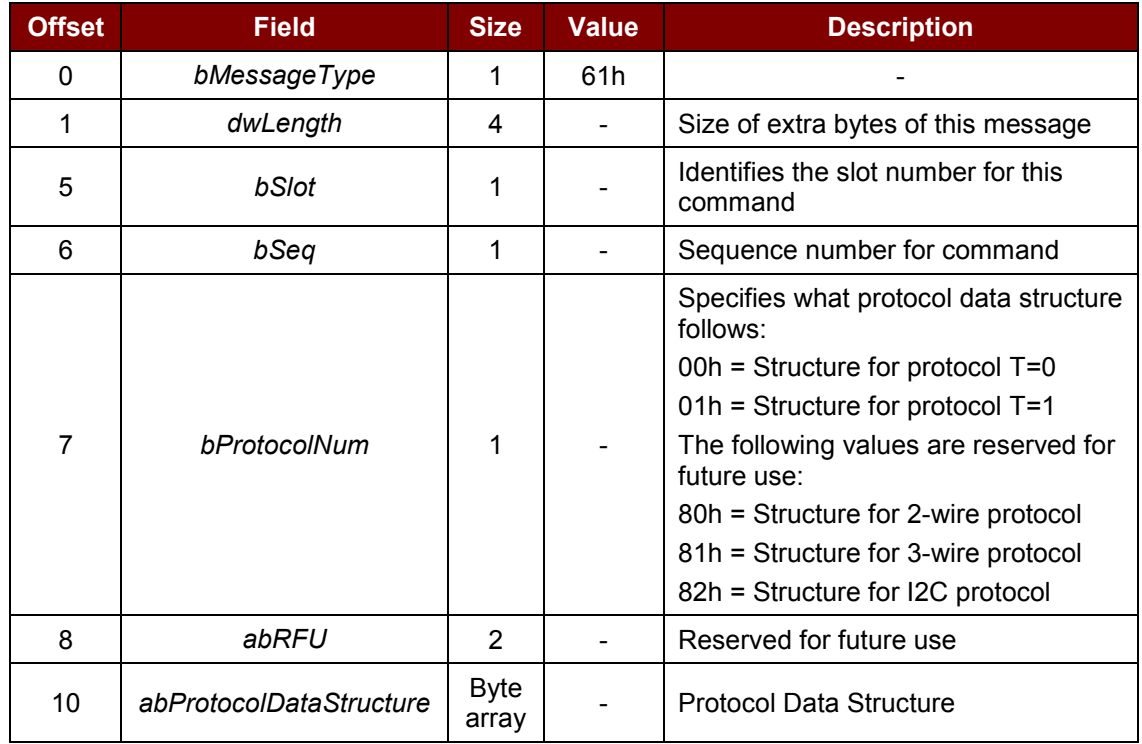

Protocol Data Structure for Protocol T=0 (*dwLength=*00000005h)

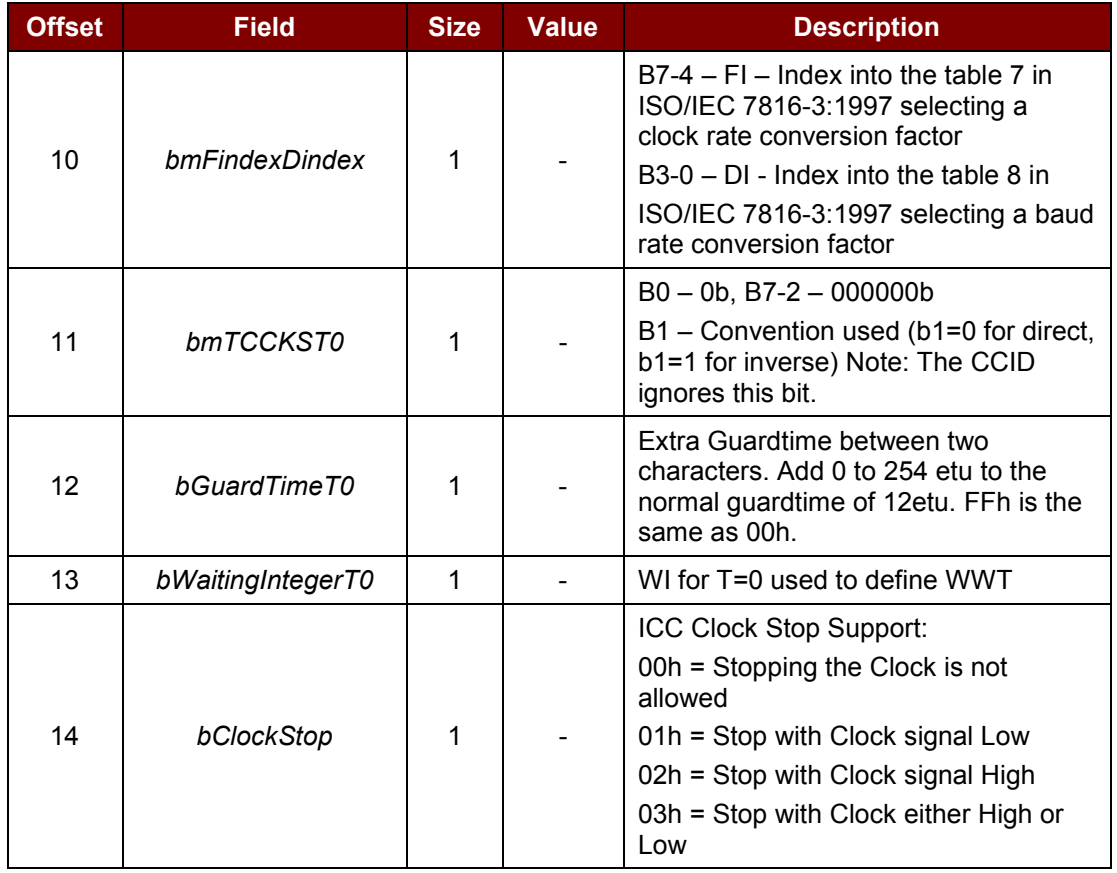

Page 18 of 62

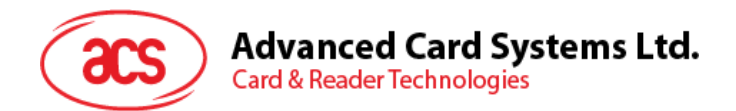

Protocol Data Structure for Protocol T=1 (dwLength=00000007h)

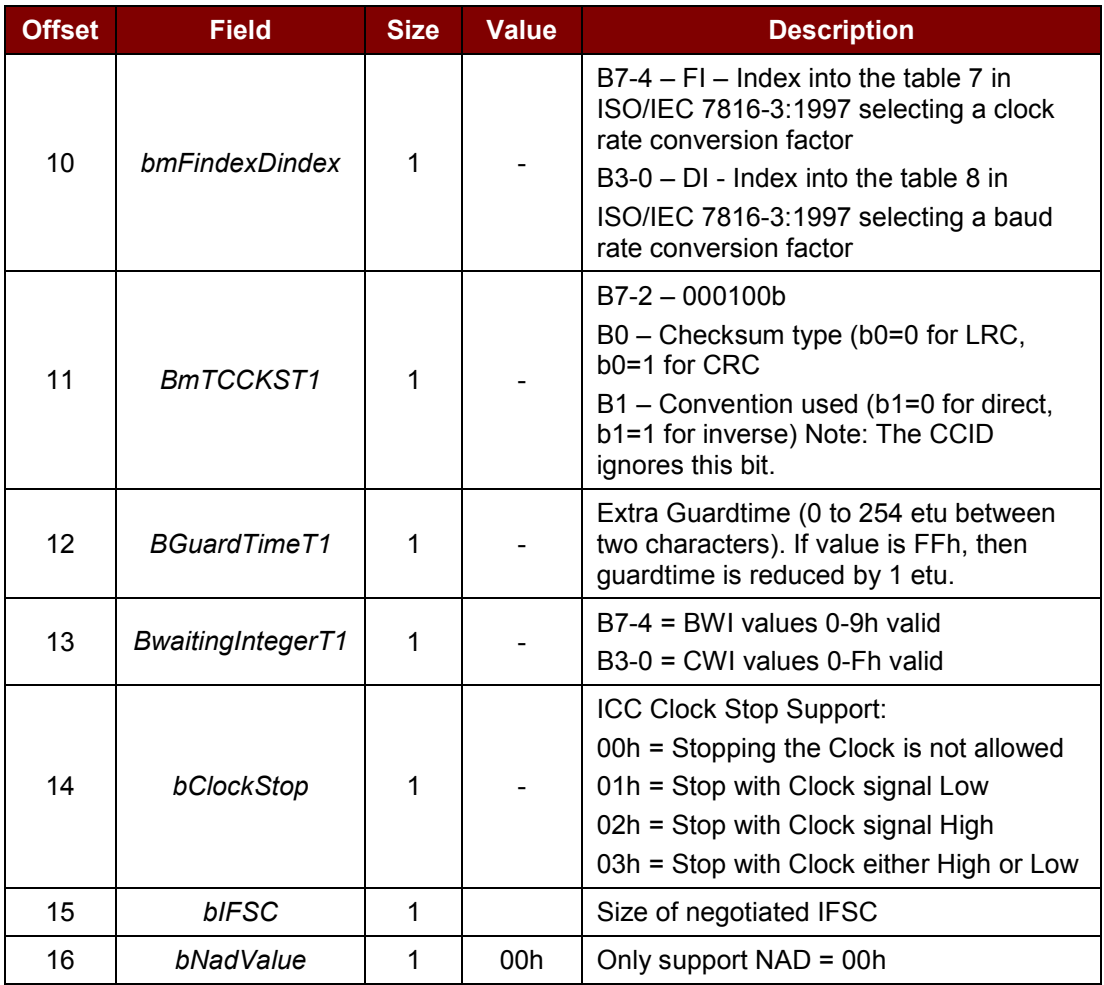

The response to this message is the *RDR\_to\_PC\_Parameters* message.

Page 19 of 62

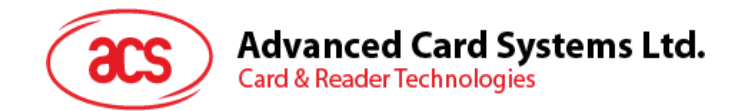

# <span id="page-19-0"></span>**8.2. CCID Bulk-IN Messages**

The Bulk-IN messages are used in response to the Bulk-OUT messages. ACR3801 shall follow the CCID Bulk-IN Messages as specified in CCID Section 4.

This section lists the CCID Bulk-IN Messages to be supported by ACR3801.

#### <span id="page-19-1"></span>**8.2.1. RDR\_to\_PC\_DataBlock**

This message is sent by ACR3801 in response to *PC\_to\_RDR\_IccPowerOn*, *PC\_to\_RDR\_XfrBlock*  and *PC\_to\_RDR\_Secure* messages.

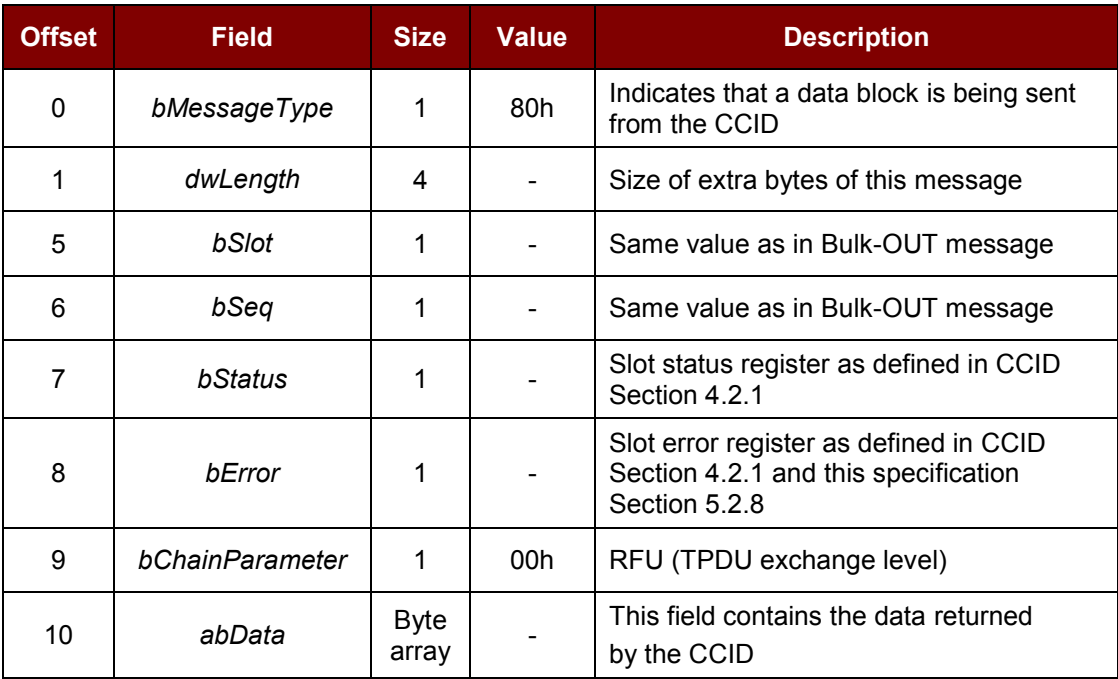

Page 20 of 62

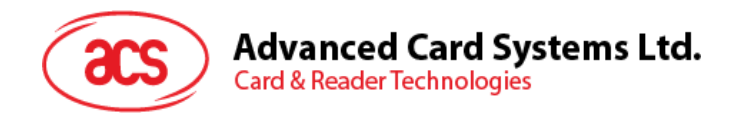

#### <span id="page-20-0"></span>**8.2.2. RDR\_to\_PC\_SlotStatus**

This message is sent by ACR3801 in response to PC\_to\_RDR\_IccPowerOff, PC\_to\_RDR\_GetSlotStatus, PC\_to\_RDR\_Abort messages and Class specific ABORT request.

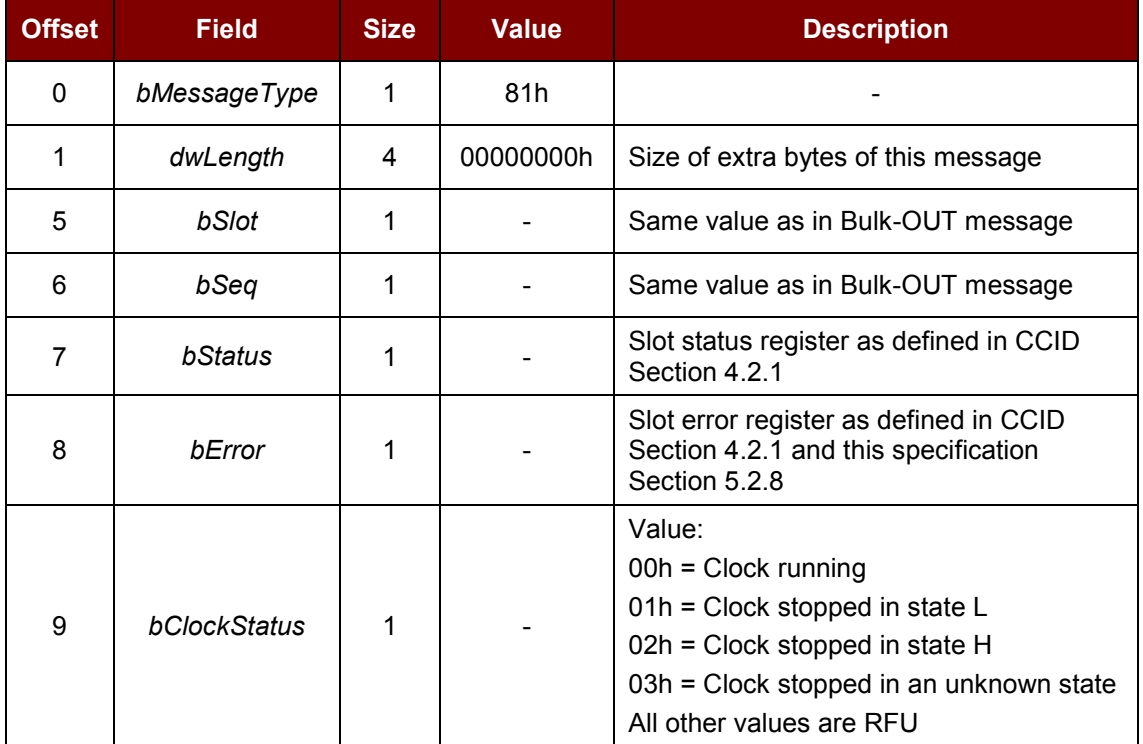

Page 21 of 62

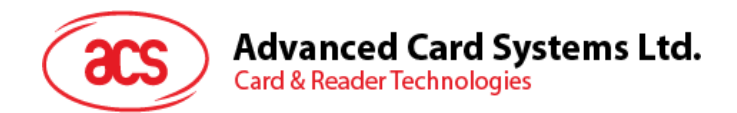

#### <span id="page-21-0"></span>**8.2.3. RDR\_to\_PC\_Parameters**

This message is sent by ACR3801 in response to *PC\_to\_RDR\_GetParameters*, *PC\_to\_RDR\_ResetParameters* and *PC\_to\_RDR\_SetParameters* messages.

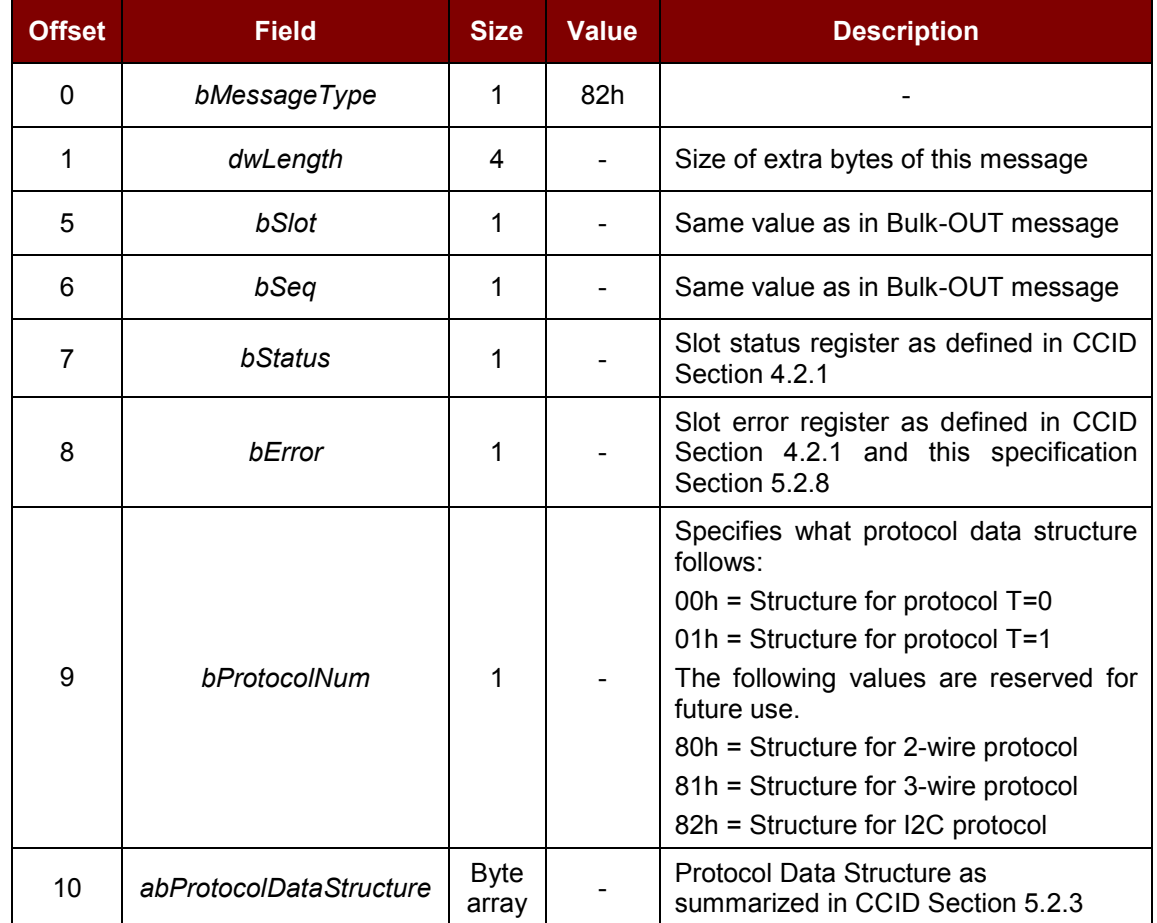

Page 22 of 62

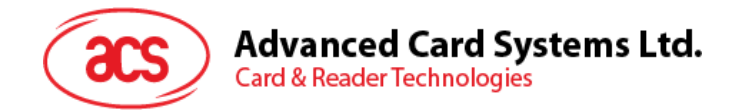

# <span id="page-22-0"></span>**8.3. Memory Card Command Set**

This section contains the Memory Card Command Set for ACR3801.

#### <span id="page-22-1"></span>**8.3.1. Recollection Card – 1, 2, 4, 8 and 18 Kbit I2C Card**

#### **8.3.1.1. SELECT\_CARD\_TYPE**

This command powers down and up the selected card inserted in the card reader and performs a card reset.

*Note: This command can only be used after the logical smart card reader communication has been established using the SCardConnect( ) API. For details of SCardConnect( ) API, please refer to PC/SC specification.*

Command format (*abData* field in the *PC\_to\_RDR\_XfrBlock*)

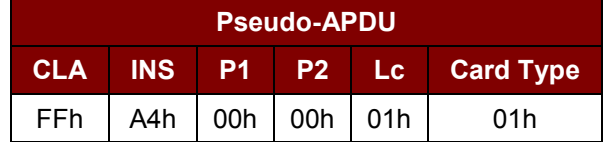

Response Data Format (*abData* field in the *RDR\_to\_PC\_DataBlock*)

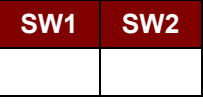

Where:

**SW1 SW2** = 90 00h if no error

# **8.3.1.2. SELECT\_PAGE\_SIZE**

This command chooses the page size to read the smart card. The default value is 8-byte page write. It will reset to default value whenever the card is removed or the reader is powered off.

Command Format (*abData* field in the *PC\_to\_RDR\_XfrBlock*)

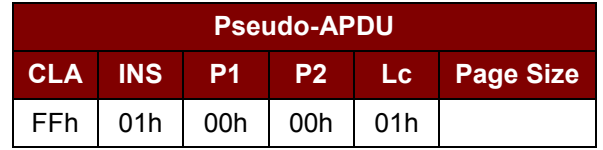

Where:

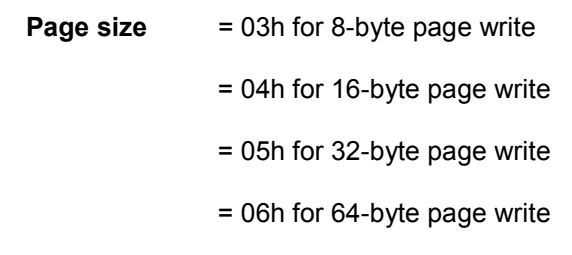

= 07h for 128-byte page write

Page 23 of 62

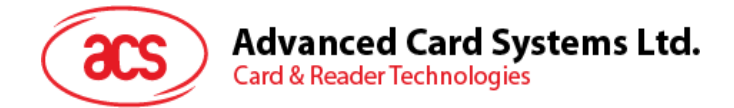

Response Data Format (*abData* field in the *RDR\_to\_PC\_DataBlock*)

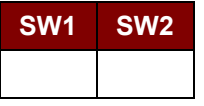

Where:

**SW1 SW2** = 90 00h if no error

## **8.3.1.3. READ\_MEMORY\_CARD**

Command Format (*abData* field in the *PC\_to\_RDR\_XfrBlock*)

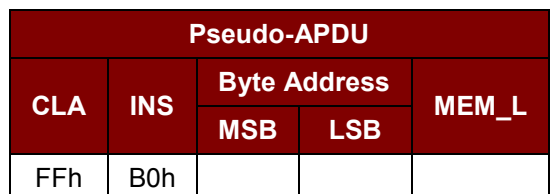

Where:

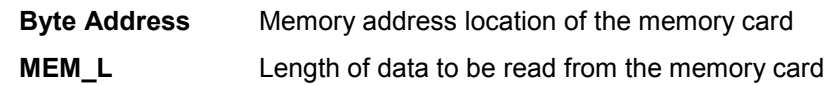

Response Data Format (*abData* field in the *RDR\_to\_PC\_DataBlock*)

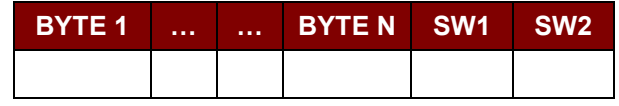

Where:

**BYTE x** Data read from memory card

**SW1 SW2** = 90 00h if no error

#### **8.3.1.4. WRITE\_MEMORY\_CARD**

Command Format (*abData* field in the *PC\_to\_RDR\_XfrBlock*)

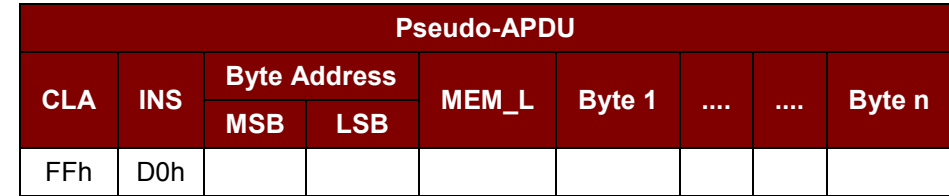

Where:

**Byte Address** Memory address location of the memory card

- **MEM\_L** Length of data to be written to the memory card
- **Byte x** Data to be written to the memory card

Response Data Format (*abData* field in the *RDR\_to\_PC\_DataBlock*)

**SW1 SW2**

Page 24 of 62

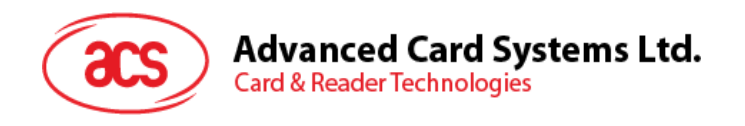

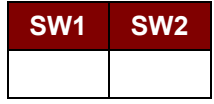

Where:

**SW1 SW2** = 90 00h if no error

Page 25 of 62

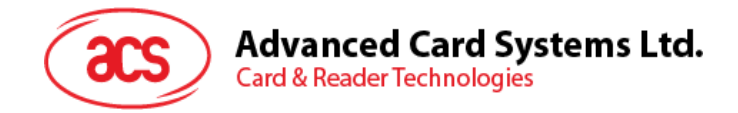

#### <span id="page-25-0"></span>**8.3.2. Memory Card – 32, 64, 128, 256, 512, and 1024 Kbit I2C Card**

#### **8.3.2.1. SELECT\_CARD\_TYPE**

This command powers down and up the selected card that is inserted in the card reader and performs a card reset.

*Note: This command can only be used after the logical smart card reader communication has been established using the SCardConnect( ) API. For details of SCardConnect( ) API, please refer to PC/SC specifications.*

Command Format (*abData* field in the *PC\_to\_RDR\_XfrBlock*)

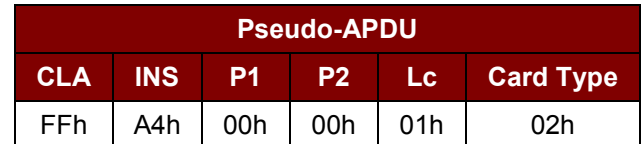

Response Data Format (*abData* field in the *RDR\_to\_PC\_DataBlock*)

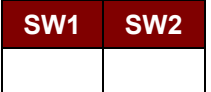

Where:

**SW1 SW2** = 90 00h if no error

#### **8.3.2.2. SELECT\_PAGE\_SIZE**

This command chooses the page size to read the smart card. The default value is 8-byte page write. It will reset to default value whenever the card is removed or the reader is powered off.

Command Format (*abData* field in the *PC\_to\_RDR\_XfrBlock*)

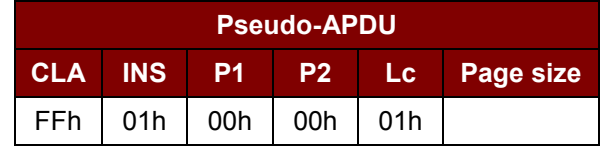

Where:

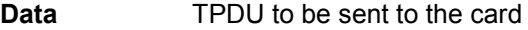

**Page size** = 03h for 8-byte page write

= 04h for 16-byte page write

= 05h for 32-byte page write

= 06h for 64-byte page write

= 07h for 128-byte page write

Response Data Format (*abData* field in the *RDR\_to\_PC\_DataBlock*)

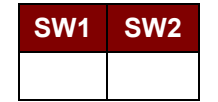

Page 26 of 62

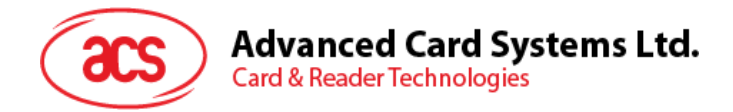

Where:

**SW1 SW2** = 90 00h if no error

#### **8.3.2.3. READ\_MEMORY\_CARD**

Command Format (*abData* field in the *PC\_to\_RDR\_XfrBlock*)

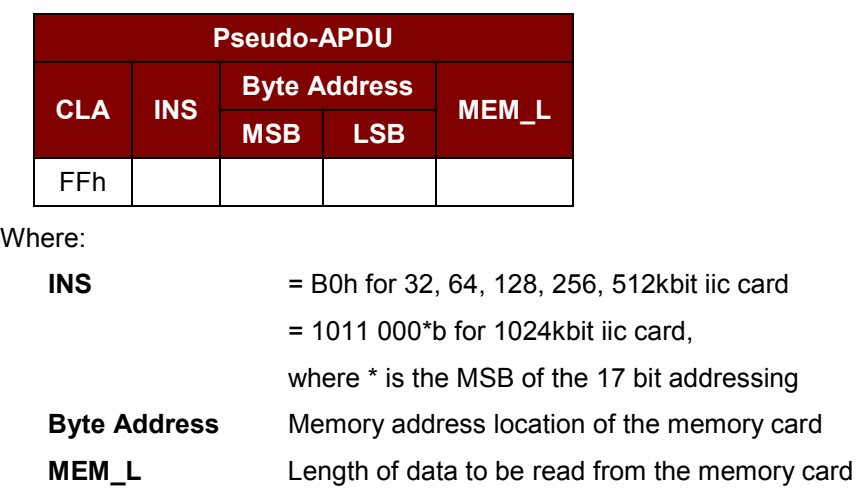

Response Data Format (*abData* field in the *RDR\_to\_PC\_DataBlock*)

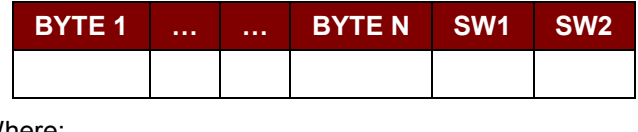

Where:

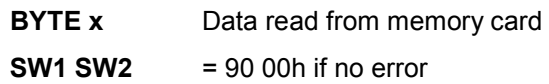

# **8.3.2.4. WRITE\_MEMORY\_CARD**

Command Format (*abData* field in the *PC\_to\_RDR\_XfrBlock*)

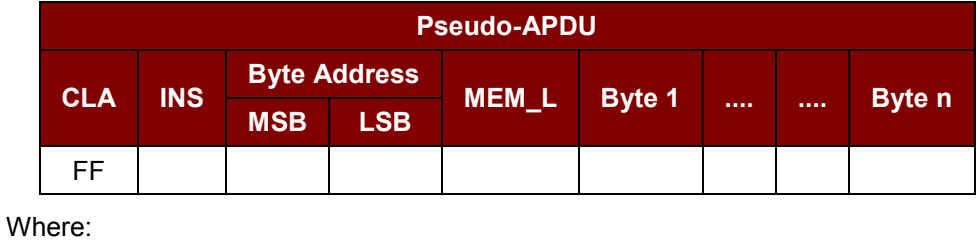

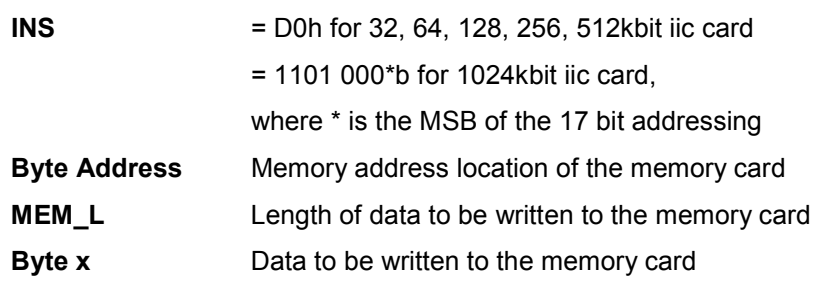

Page 27 of 62

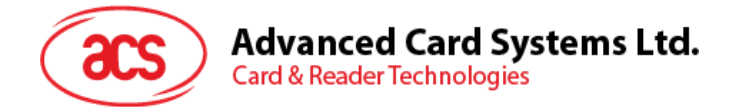

Response Data Format (*abData* field in the *RDR\_to\_PC\_DataBlock*)

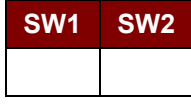

Where:

**SW1 SW2** = 90 00h if no error

Page 28 of 62

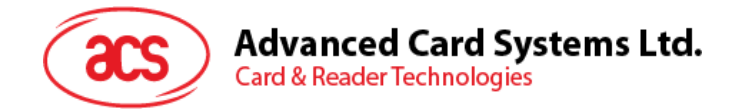

#### <span id="page-28-0"></span>**8.3.3. Memory Card – ATMEL AT88SC153**

#### **8.3.3.1. SELECT\_CARD\_TYPE**

This command powers down and up the selected card that is inserted in the card reader and performs a card reset. It will also select the page size to be 8-byte page write.

*Note: This command can only be used after the logical smart card reader communication has been established using the SCardConnect( ) API. For details of SCardConnect( ) API, please refer to PC/SC specifications.*

Command Format (*abData* field in the *PC\_to\_RDR\_XfrBlock*)

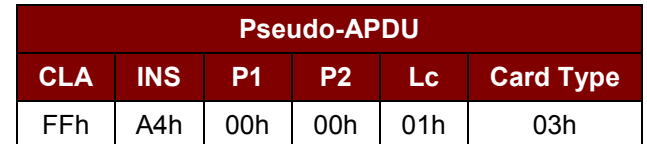

Response Data Format (*abData* field in the *RDR\_to\_PC\_DataBlock*)

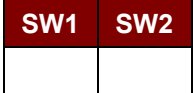

Where:

**SW1 SW2** = 90 00h if no error

#### **8.3.3.2. READ\_MEMORY\_CARD**

Command Format (*abData* field in the *PC\_to\_RDR\_XfrBlock*)

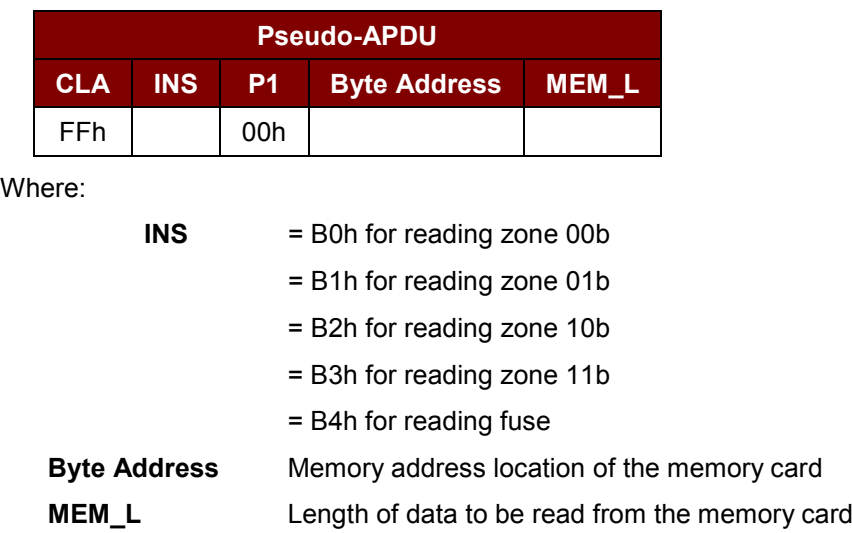

Response Data Format (*abData* field in the *RDR\_to\_PC\_DataBlock*)

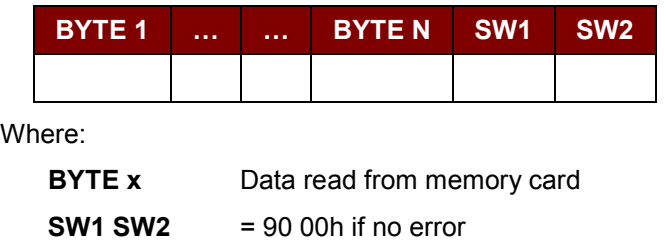

Page 29 of 62

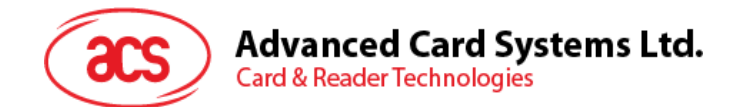

# **8.3.3.3. WRITE\_MEMORY\_CARD**

Command Format (*abData* field in the *PC\_to\_RDR\_XfrBlock*)

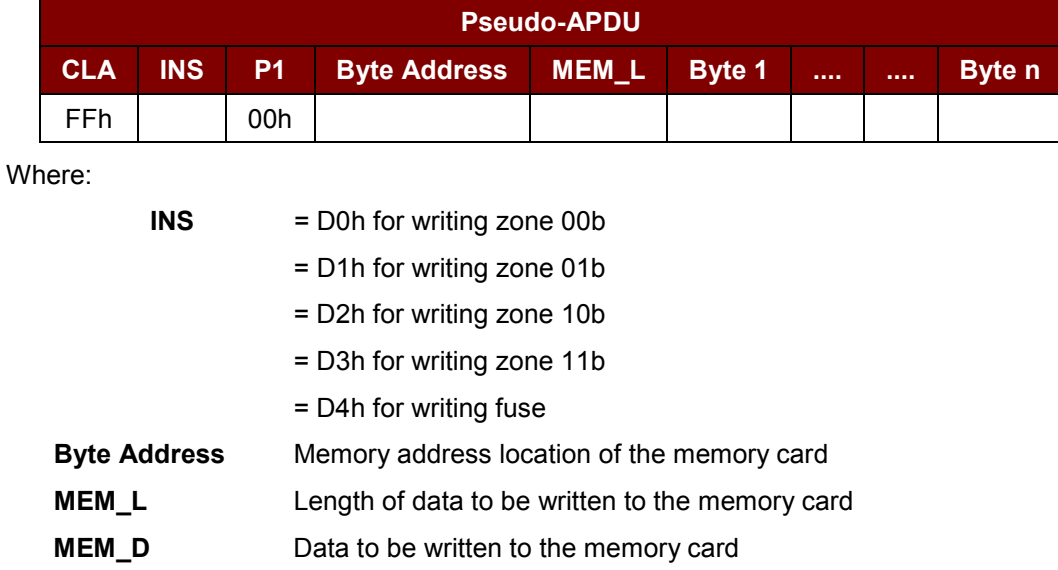

Response Data Format (*abData* field in the *RDR\_to\_PC\_DataBlock*)

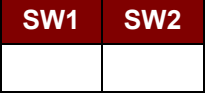

Where:

**SW1 SW2** = 90 00h if no error

#### **8.3.3.4. VERIFY\_PASSWORD**

Command Format (*abData* field in the *PC\_to\_RDR\_XfrBlock*)

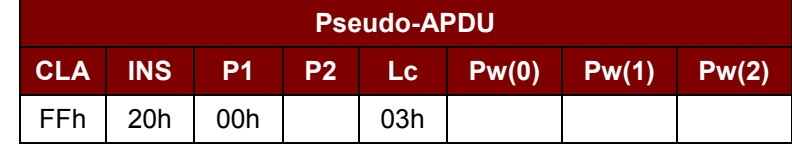

Where:

**Pw(0),Pw(1),Pw(2)** Passwords to be sent to memory card

**P2** = 0000 00rpb

where the two bits "rp" indicate the password to compare

r = 0: Write password,

r = 1: Read password,

p : Password set number,

rp = 01 for the secure code.

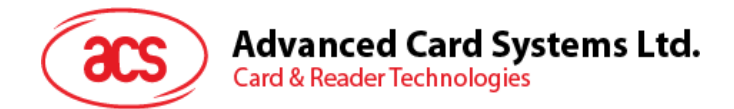

Response Data Format (*abData* field in the *RDR\_to\_PC\_DataBlock*)

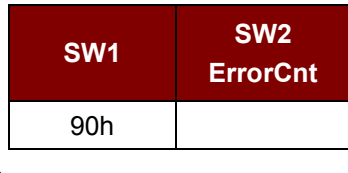

Where:

```
SW1 = 90h
```
**SW2 (ErrorCnt)** = Error Counter. FFh indicates the verification is correct. 00h indicates the password is locked (or exceeded the maximum number of retries). Other values indicate the current verification has failed.

#### **8.3.3.5. INITIALIZE\_AUTHENTICATION**

Command Format (*abData* field in the *PC\_to\_RDR\_XfrBlock*)

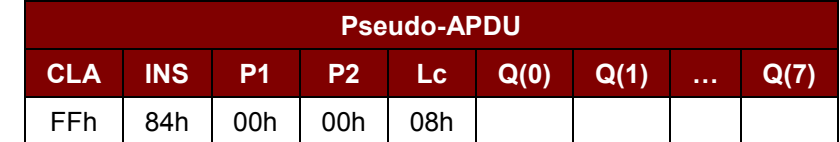

Where:

**Q(0),Q(1)…Q(7)** Host random number, 8 bytes

Response Data Format (*abData* field in the *RDR\_to\_PC\_DataBlock*)

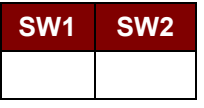

Where:

**SW1 SW2** = 90 00h if no error

#### **8.3.3.6. VERIFY\_AUTHENTICATION**

Command Format (*abData* field in the *PC\_to\_RDR\_XfrBlock*)

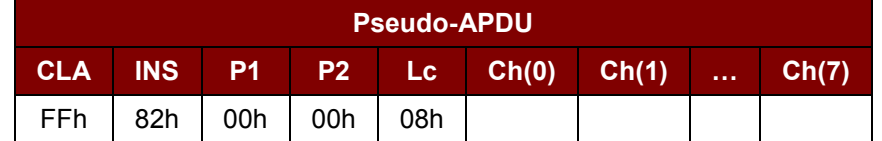

Where:

**Ch(0),Ch(1)…Ch(7)**Host challenge, 8 bytes

Response Data Format (*abData* field in the *RDR\_to\_PC\_DataBlock*)

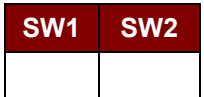

Where:

**SW1 SW2** = 90 00h if no error

Page 31 of 62

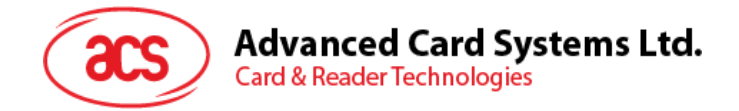

#### <span id="page-31-0"></span>**8.3.4. Memory Card – ATMEL AT88C1608**

#### **8.3.4.1. SELECT\_CARD\_TYPE**

This command powers down and up the selected card that is inserted in the card reader and performs a card reset. It will also select the page size to be 16-byte page write.

*Note: This command can only be used after the logical smart card reader communication has been established using the SCardConnect( ) API. For details of SCardConnect( ) API, please refer to PC/SC specifications.*

Command Format (*abData* field in the *PC\_to\_RDR\_XfrBlock*)

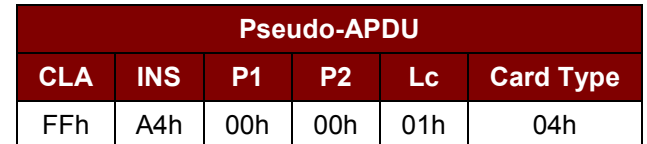

Response Data Format (*abData* field in the *RDR\_to\_PC\_DataBlock*)

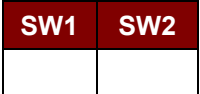

Where:

**SW1 SW2** = 90 00h if no error

#### **8.3.4.2. READ\_MEMORY\_CARD**

Command Format (*abData* field in the *PC\_to\_RDR\_XfrBlock*)

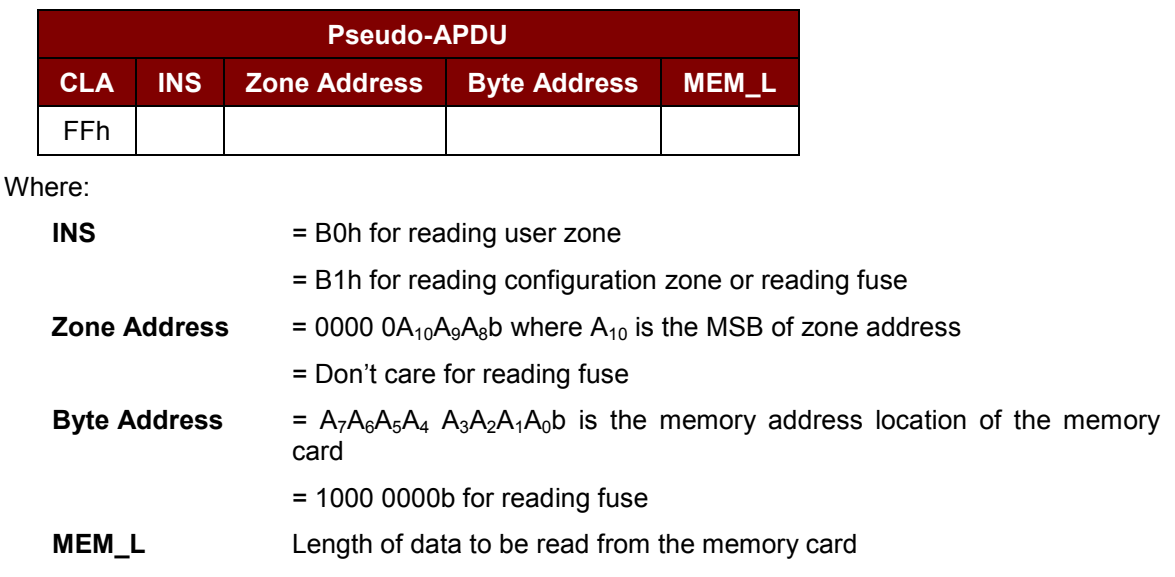

Response Data Format (*abData* field in the *RDR\_to\_PC\_DataBlock*)

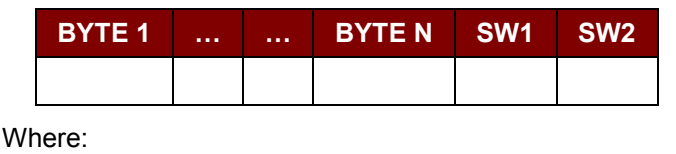

**BYTE x** Data read from memory card

Page 32 of 62

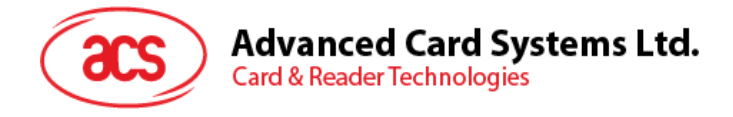

**SW1 SW2** = 90 00h if no error

# **8.3.4.3. WRITE\_MEMORY\_CARD**

Command Format (*abData* field in the *PC\_to\_RDR\_XfrBlock*)

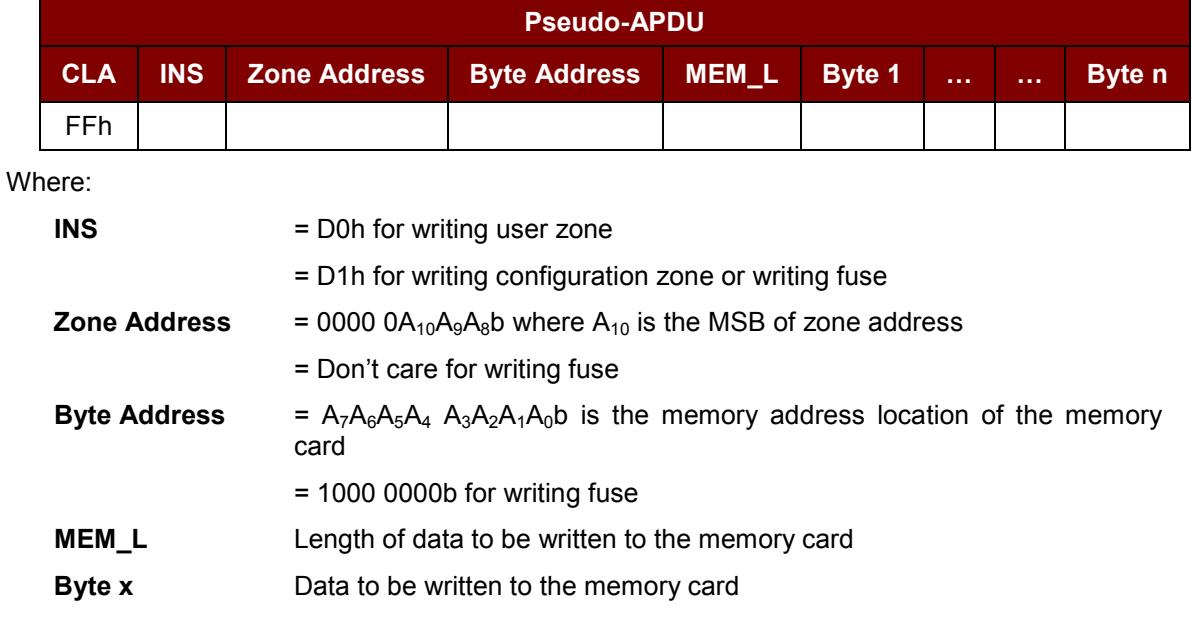

Response Data Format (*abData* field in the *RDR\_to\_PC\_DataBlock*)

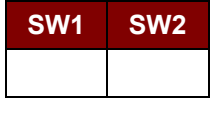

Where:

**SW1 SW2** = 90 00h if no error

#### **8.3.4.4. VERIFY\_PASSWORD**

Command Format (*abData* field in the *PC\_to\_RDR\_XfrBlock*)

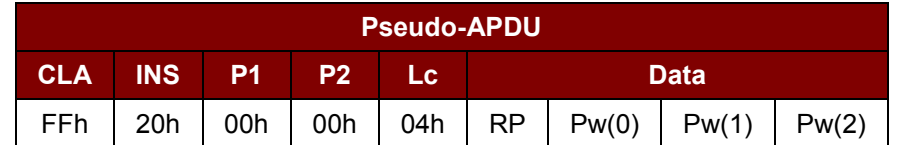

Where:

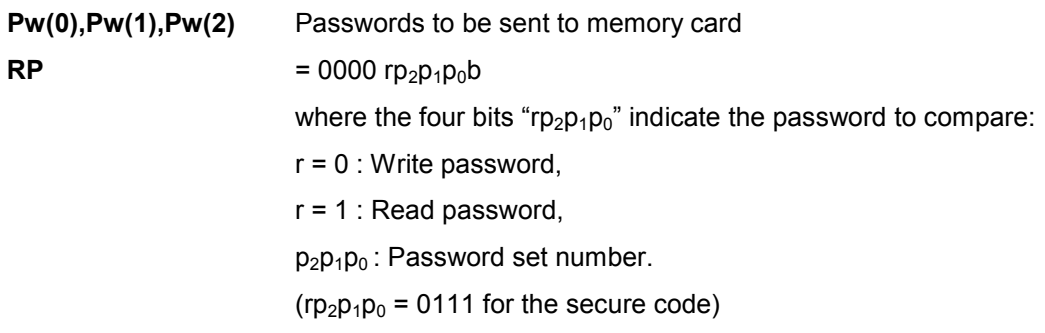

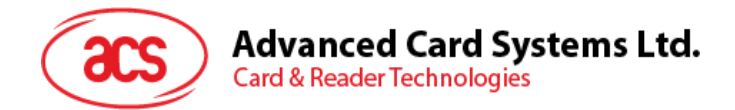

Response Data Format (*abData* field in the *RDR\_to\_PC\_DataBlock*)

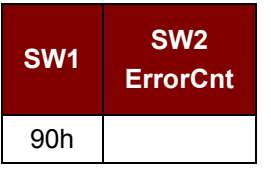

Where:

 $SW1 = 90h$ 

**SW2 (ErrorCnt)** = Error Counter. FFh indicates the verification is correct. 00h indicates the password is locked (or exceeded the maximum number of retries). Other values indicate the current verification has failed.

# **8.3.4.5. INITIALIZE\_AUTHENTICATION**

Command Format (*abData* field in the *PC\_to\_RDR\_XfrBlock*)

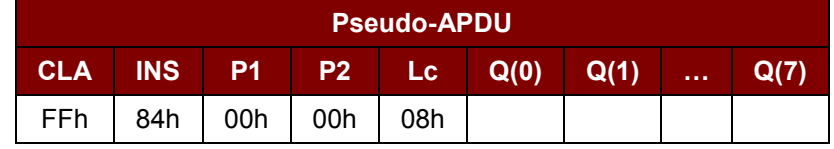

Where:

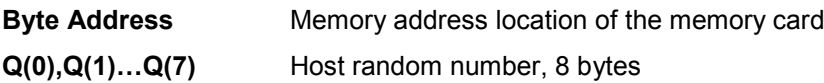

Response Data Format (*abData* field in the *RDR\_to\_PC\_DataBlock*)

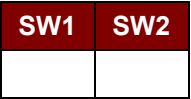

Where:

**SW1 SW2** = 90 00h if no error

#### **8.3.4.6. VERIFY\_AUTHENTICATION**

Command Format (*abData* field in the *PC\_to\_RDR\_XfrBlock*)

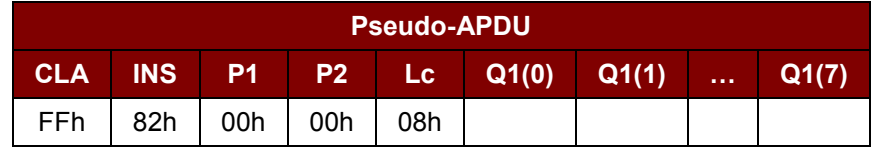

Where:

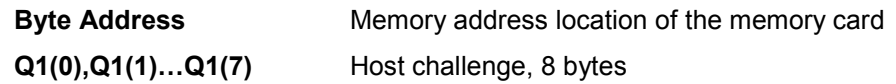

Page 34 of 62

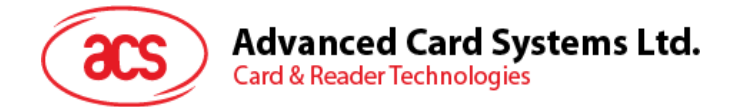

Response Data Format (*abData* field in the *RDR\_to\_PC\_DataBlock*)

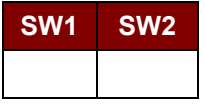

Where:

**SW1 SW2** = 90 00h if no error

Page 35 of 62

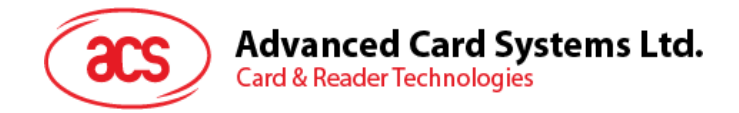

#### <span id="page-35-0"></span>**8.3.5. Memory Card – SLE 4418/SLE 4428/SLE 5518/SLE 5528**

#### **8.3.5.1. SELECT\_CARD\_TYPE**

This command powers down and up the selected card that is inserted in the card reader and performs a card reset.

*Note: This command can only be used after the logical smart card reader communication has been established using the SCardConnect( ) API. For details of SCardConnect( ) API, please refer to PC/SC specifications.*

Command Format (*abData* field in the *PC\_to\_RDR\_XfrBlock*)

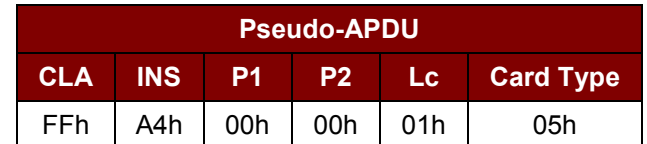

Response Data Format (*abData* field in the *RDR\_to\_PC\_DataBlock*)

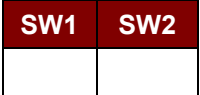

Where:

**SW1 SW2** = 90 00h if no error

#### **8.3.5.2. READ\_MEMORY\_CARD**

Command Format (*abData* field in the *PC\_to\_RDR\_XfrBlock*)

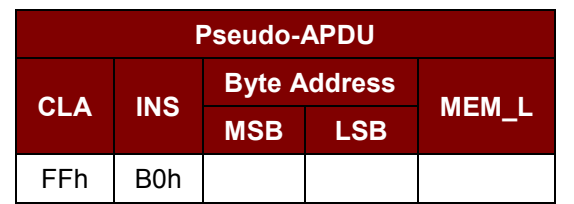

Where:

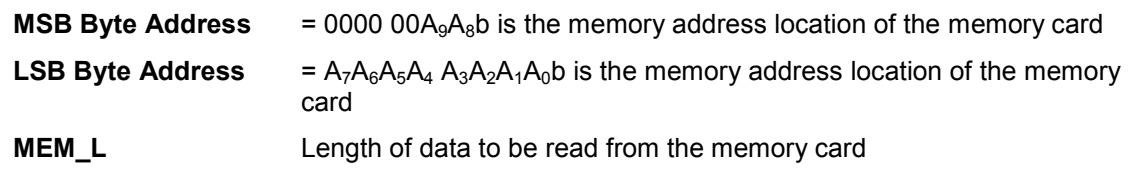

Response Data Format (*abData* field in the *RDR\_to\_PC\_DataBlock*)

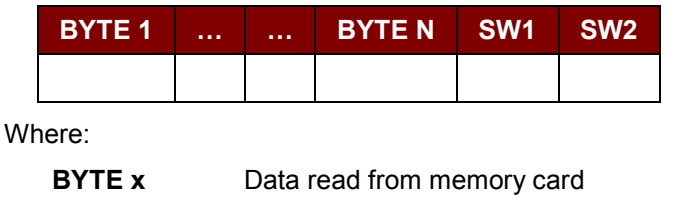

**SW1 SW2** = 90 00h if no error

Page 36 of 62

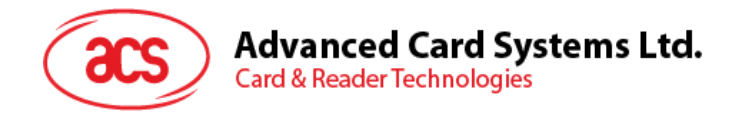

#### **8.3.5.3. READ\_PRESENTATION\_ERROR\_COUNTER\_MEMORY\_CARD (SLE 4428 and SLE 5528)**

This command is used to read the presentation error counter for the secret code.

Command Format (*abData* field in the *PC\_to\_RDR\_XfrBlock*)

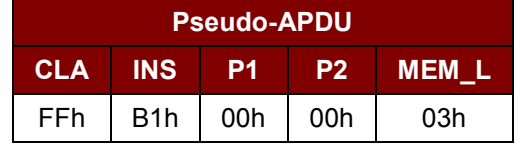

Response Data Format (*abData* field in the *RDR\_to\_PC\_DataBlock*)

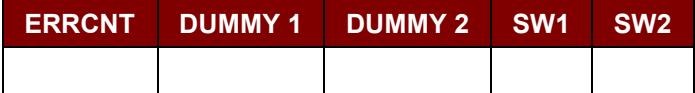

Where:

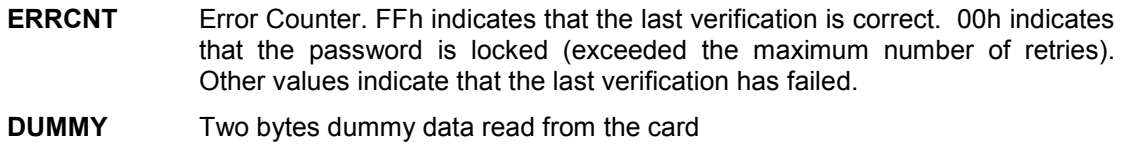

**SW1 SW2** = 90 00h if no error

#### **8.3.5.4. READ\_PROTECTION\_BIT**

Command Format (*abData* field in the *PC\_to\_RDR\_XfrBlock*)

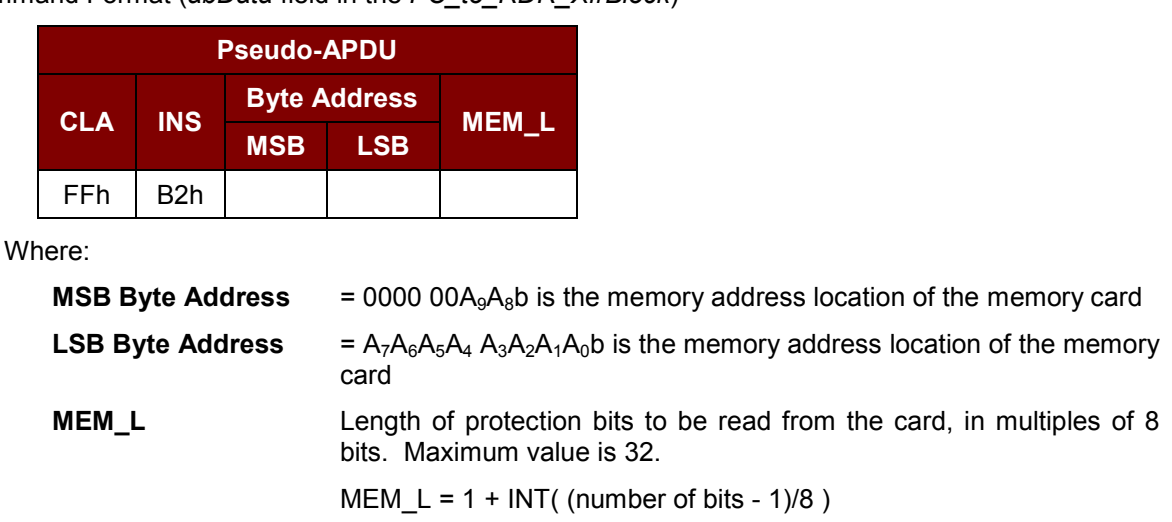

For example, to read 8 protection bits starting from memory 0x0010h, the following pseudo-APDU should be issued:

0xFFh 0xB2h 0x00h 0x10h 0x01h

Page 37 of 62

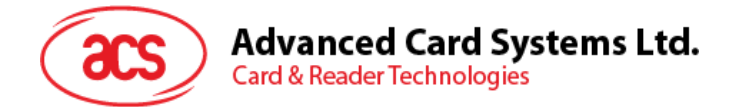

Response Data Format (*abData* field in the *RDR\_to\_PC\_DataBlock*)

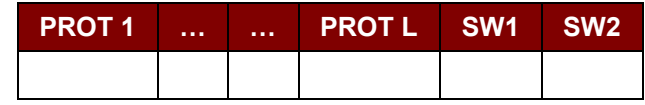

Where:

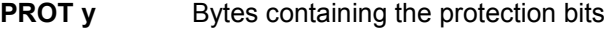

**SW1 SW2** = 90 00h if no error

The arrangement of the protection bits in the PROT bytes is as follows:

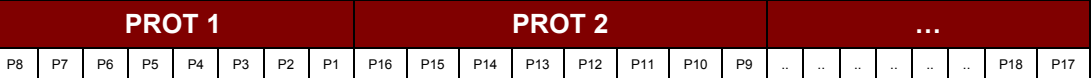

**Px** is the protection bit of BYTE x in the response data

**'0'** byte is write protected

**'1'** byte can be written

#### **8.3.5.5. WRITE\_MEMORY\_CARD**

Command Format (*abData* field in the *PC\_to\_RDR\_XfrBlock*)

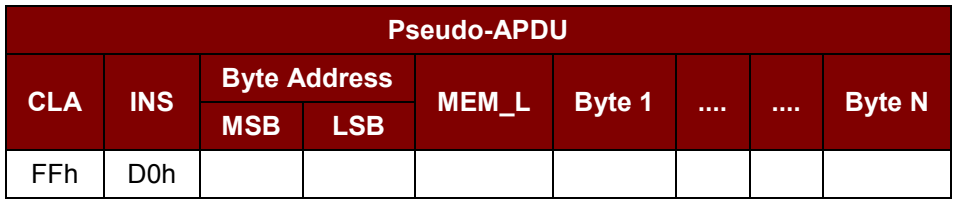

Where:

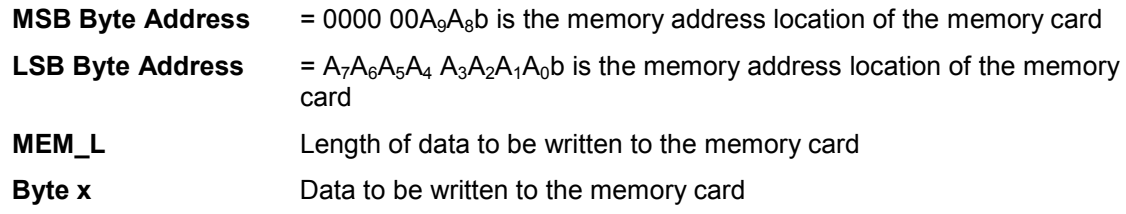

Response Data Format (*abData* field in the *RDR\_to\_PC\_DataBlock*)

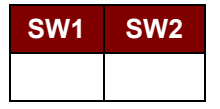

Where:

**SW1 SW2** = 90 00h if no error

#### **8.3.5.6. WRITE\_PROTECTION\_MEMORY\_CARD**

Each byte specified in the command is used in the card to compare the byte stored in a specified address location. If the data match, the corresponding protection bit is irreversibly programmed to '0'.

Page 38 of 62

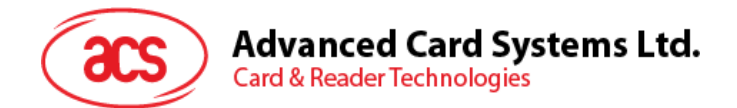

Command Format (*abData* field in the *PC\_to\_RDR\_XfrBlock*)

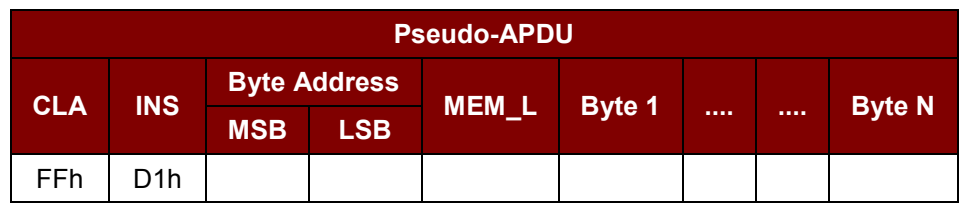

Where:

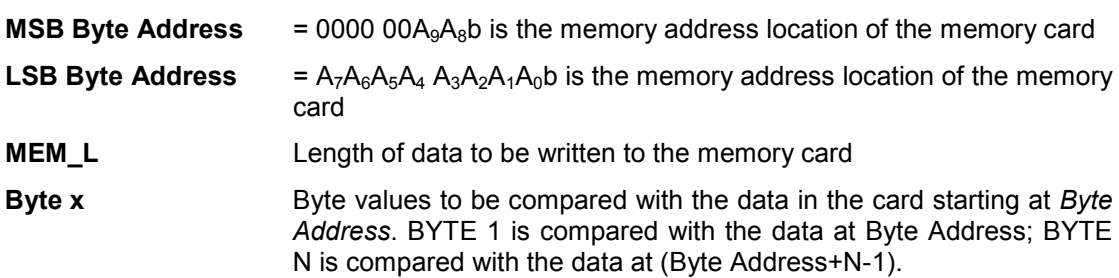

Response Data Format (*abData* field in the *RDR\_to\_PC\_DataBlock*)

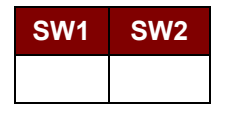

Where:

**SW1 SW2** = 90 00h if no error

#### **8.3.5.7. PRESENT\_CODE\_MEMORY\_CARD (SLE 4428 and SLE 5528)**

This command is used to submit the secret code to the memory card to enable the write operation with the SLE 4428 and SLE 5528 card, the following actions are executed:

- 1. Search a '1' bit in the presentation error counter and write the bit to '0'.
- 2. Present the specified code to the card.
- 3. Try to erase the presentation error counter.

Command Format (*abData* field in the *PC\_to\_RDR\_XfrBlock*)

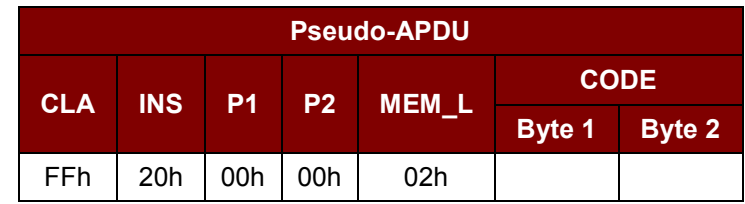

Where:

**CODE** Two bytes secret code (PIN)

Response Data Format (*abData* field in the *RDR\_to\_PC\_DataBlock*)

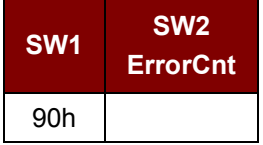

Page 39 of 62

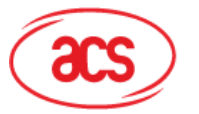

# **Advanced Card Systems Ltd.**<br>Card & Reader Technologies

Where:

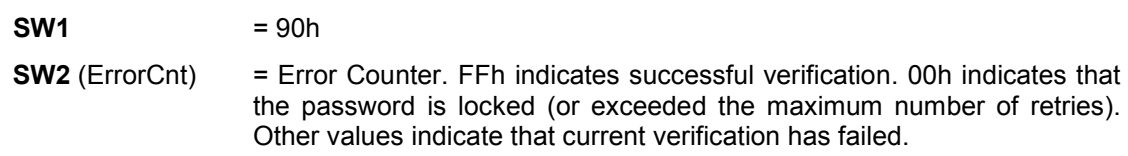

Page 40 of 62

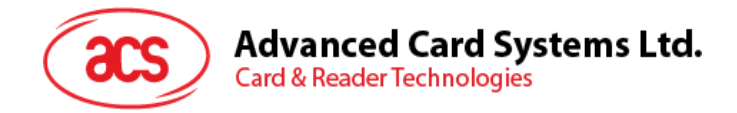

#### <span id="page-40-0"></span>**8.3.6. Memory Card – SLE 4432/SLE 4442/SLE 5532/SLE 5542**

#### **8.3.6.1. SELECT\_CARD\_TYPE**

This command powers down and up the selected card that is inserted in the card reader and performs a card reset.

*Note: This command can only be used after the logical smart card reader communication has been established using the SCardConnect( ) API. For details of SCardConnect( ) API, please refer to PC/SC specifications.*

Command Format (*abData* field in the *PC\_to\_RDR\_XfrBlock*)

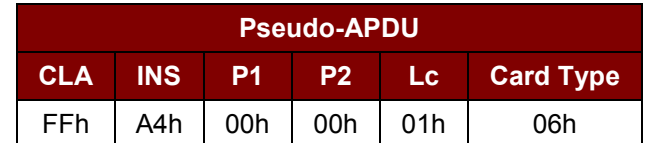

Response Data Format (*abData* field in the *RDR\_to\_PC\_DataBlock*)

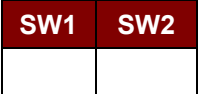

Where:

**SW1 SW2** = 90 00h if no error

#### **8.3.6.2. READ\_MEMORY\_CARD**

Command Format (*abData* field in the *PC\_to\_RDR\_XfrBlock*)

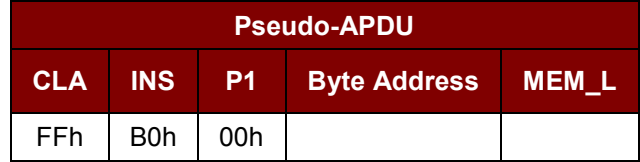

Where:

**Byte Address** =  $A_7A_6A_5A_4A_3A_2A_1A_0$ b is the memory address location of the memory card

**MEM L** Length of data to be read from the memory card

Response Data Format (*abData* field in the *RDR\_to\_PC\_DataBlock*)

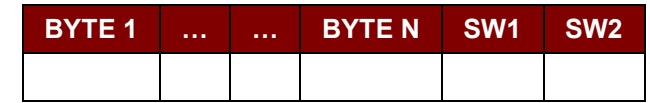

Where:

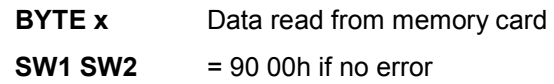

Page 41 of 62

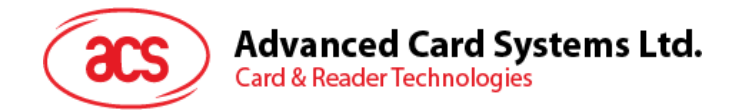

#### **8.3.6.3. READ\_PRESENTATION\_ERROR\_COUNTER\_MEMORY\_CARD (SLE 4442 and SLE 5542)**

This command is used to read the presentation error counter for the secret code.

Command Format (*abData* field in the *PC\_to\_RDR\_XfrBlock*)

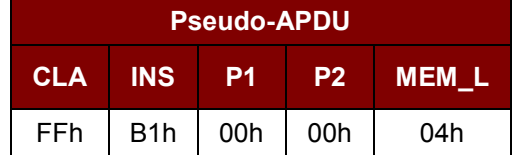

Response Data Format (*abData* field in the *RDR\_to\_PC\_DataBlock*)

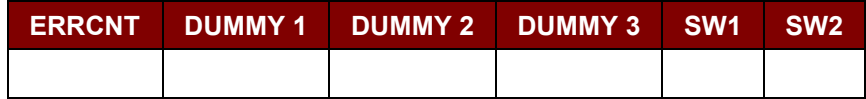

Where:

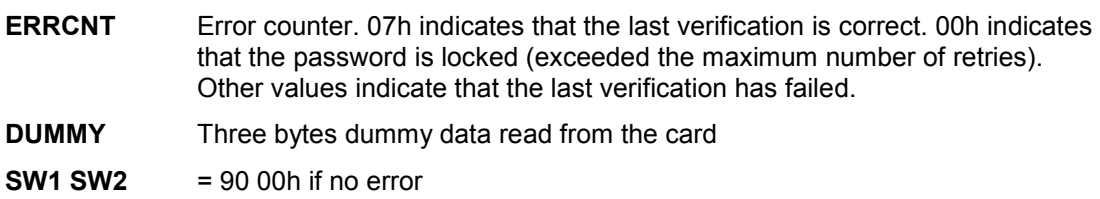

#### **8.3.6.4. READ\_PROTECTION\_BITS**

To read the protection bits for the first 32 bytes.

Command Format (*abData* field in the *PC\_to\_RDR\_XfrBlock*)

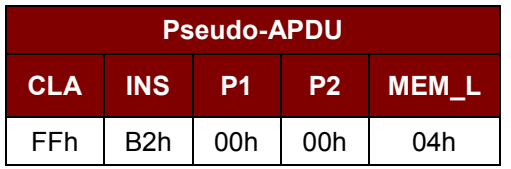

Response Data Format (*abData* field in the *RDR\_to\_PC\_DataBlock*)

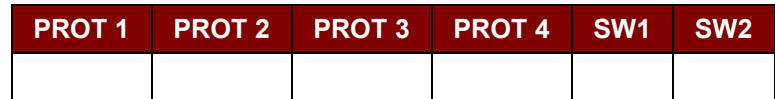

Where:

**PROT y** Bytes containing the protection bits from protection memory

**SW1 SW2** = 90 00h if no error

The arrangement of the protection bits in the PROT bytes is as follows:

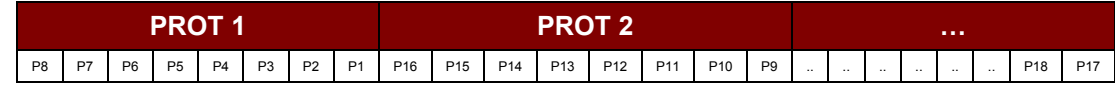

Where:

**Px** is the protection bit of BYTE x in the response data

Page 42 of 62

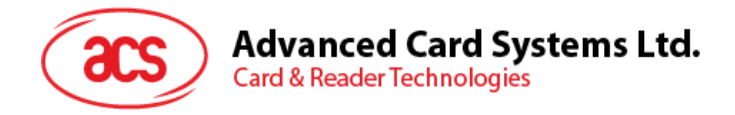

'0' byte is write protected

**'1'** byte can be written

#### **8.3.6.5. WRITE\_MEMORY\_CARD**

Command Format (*abData* field in the *PC\_to\_RDR\_XfrBlock*)

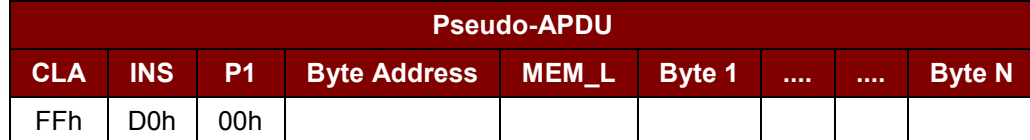

Where:

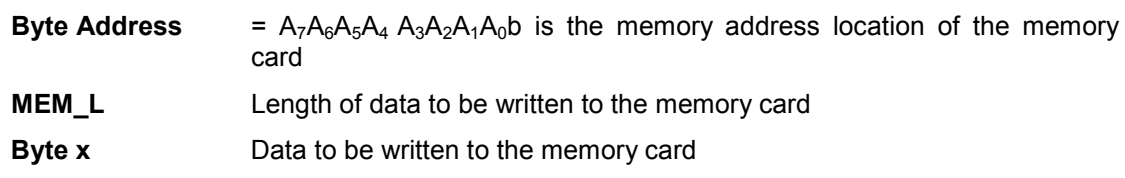

Response Data Format (*abData* field in the *RDR\_to\_PC\_DataBlock*)

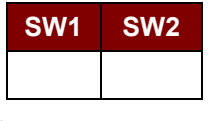

Where:

**SW1 SW2** = 90 00h if no error

#### **8.3.6.6. WRITE\_PROTECTION\_MEMORY\_CARD**

Each byte specified in the command is internally in the card compared with the byte stored at the specified address and if the data match, the corresponding protection bit is irreversibly programmed to '0'.

Command Format (*abData* field in the *PC\_to\_RDR\_XfrBlock*)

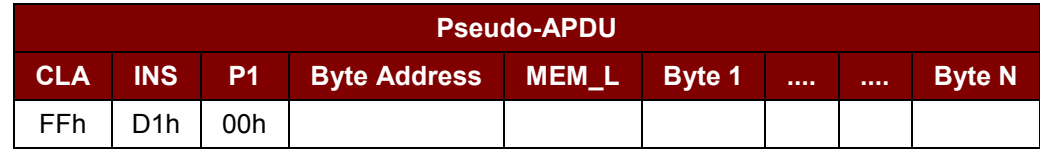

Where:

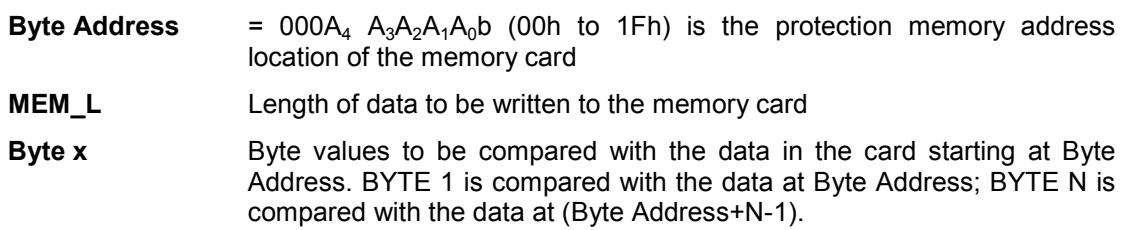

Page 43 of 62

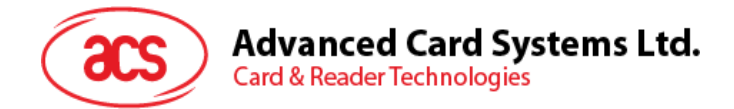

Response Data Format (*abData* field in the *RDR\_to\_PC\_DataBlock*)

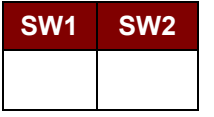

Where:

**SW1 SW2** = 90 00h if no error

## **8.3.6.7. PRESENT\_CODE\_MEMORY\_CARD (SLE 4442 and SLE 5542)**

To submit the secret code to the memory card to enable the write operation with the SLE 4442 and SLE 5542 card, the following actions are executed:

- 1. Search a '1' bit in the presentation error counter and write the bit to '0'.
- 2. Present the specified code to the card.
- 3. Try to erase the presentation error counter.

Command Format (*abData* field in the *PC\_to\_RDR\_XfrBlock*)

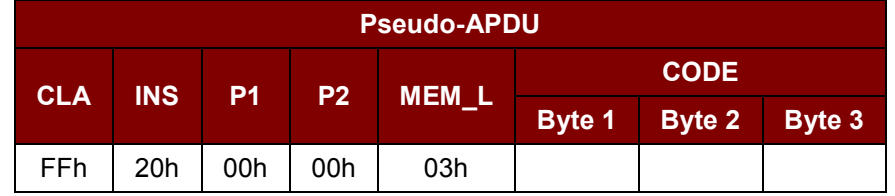

Where:

**CODE** Three bytes secret code (PIN)

Response Data Format (*abData* field in the *RDR\_to\_PC\_DataBlock*)

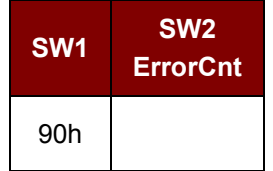

Where:

 $SW1 = 90h$ 

**SW2** (ErrorCnt) = Error Counter. 07h indicates that the verification is correct. 00h indicates the password is locked (exceeded the maximum number of retries). Other values indicate that the current verification has failed.

#### **8.3.6.8. CHANGE\_CODE\_MEMORY\_CARD (SLE 4442 and SLE 5542)**

This command is used to write the specified data as new secret code in the card.

The current secret code must be presented to the card with the *PRESENT\_CODE* command prior to the execution of this command.

Page 44 of 62

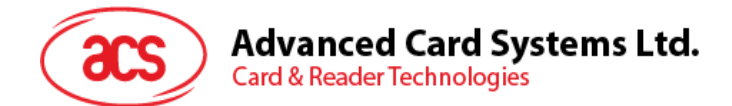

Command Format (*abData* field in the *PC\_to\_RDR\_XfrBlock*)

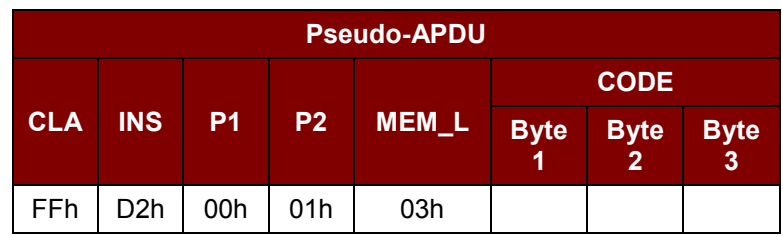

Response Data Format (*abData* field in the *RDR\_to\_PC\_DataBlock*)

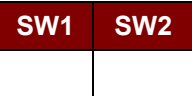

Where:

**SW1 SW2** = 90 00h if no error

Page 45 of 62

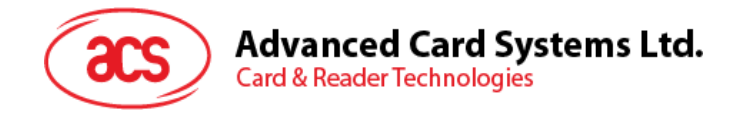

#### <span id="page-45-0"></span>**8.3.7. Memory Card – SLE 4406/SLE 4436/SLE 5536/SLE 6636**

#### **8.3.7.1. SELECT\_CARD\_TYPE**

This command powers down and up the selected card that is inserted in the card reader and performs a card reset.

*Note: This command can only be used after the logical smart card reader communication has been established using the SCardConnect( ) API. For details of SCardConnect( ) API, please refer to PC/SC specifications.*

Command Format (*abData* field in the *PC\_to\_RDR\_XfrBlock*)

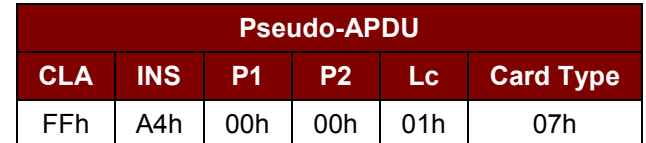

Response Data Format (*abData* field in the *RDR\_to\_PC\_DataBlock*)

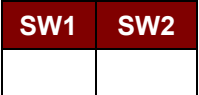

Where:

**SW1 SW2** = 90 00h if no error

#### **8.3.7.2. READ\_MEMORY\_CARD**

Command Format (*abData* field in the *PC\_to\_RDR\_XfrBlock*)

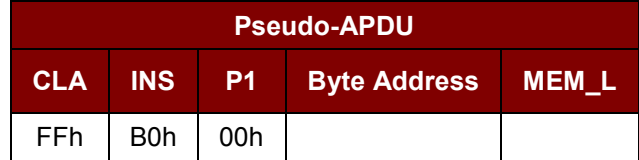

Where:

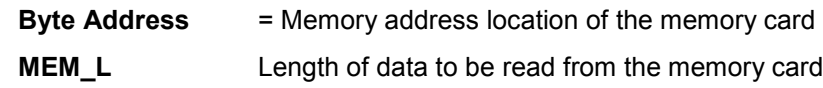

Response Data Format (*abData* field in the *RDR\_to\_PC\_DataBlock*)

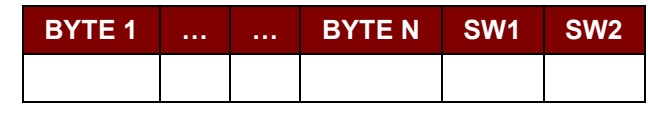

Where:

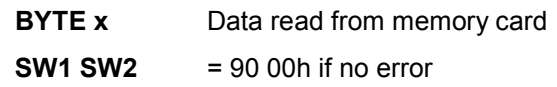

#### **8.3.7.3. WRITE\_ONE\_BYTE\_MEMORY\_CARD**

This command is used to write one byte to the specified address of the inserted card. The byte is written to the card with LSB first, i.e., the bit at card address 0 is regarded as the LSB of byte 0.

Four different WRITE modes are available for this card type, which are distinguished by a flag in the

Page 46 of 62

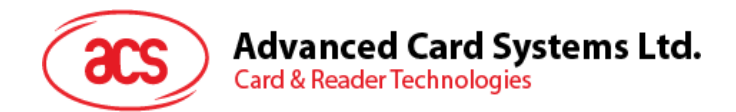

command data field:

a) *Write*

The byte value specified in the command is written to the specified address. This command can be used for writing personalization data and counter values to the card.

#### b) *Write with carry*

The byte value specified in the command is written to the specified address and the command is sent to the card to erase the next lower counter stage. Thus, this write mode can only be used for updating the counter value in the card.

c) *Write with backup enabled* (SLE 4436, SLE 5536 and SLE 6636 only)

The byte value specified in the command is written to the specified address. This command can be used for writing personalization data and counter values to the card. Backup bit is enabled to prevent data loss when card tearing occurs.

d) *Write with carry and backup enabled* (SLE 4436, SLE 5536 and SLE 6636 only)

The byte value specified in the command is written to the specified address and the command is sent to the card to erase the next lower counter stage. Thus, this write mode can only be used for updating the counter value in the card. Backup bit is enabled to prevent data loss when card tearing occurs.

With all write modes, the byte at the specified card address is not erased prior to the write operation and, hence, memory bits can only be programmed from '1' to '0'.

The backup mode available in the SLE 4436 and SLE 5536 card can be enabled or disabled in the write operation.

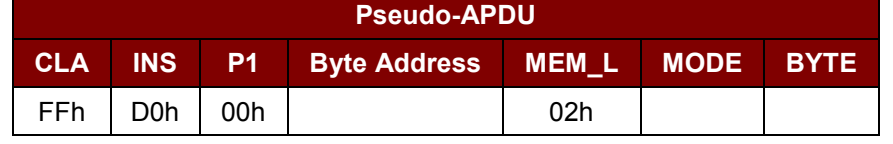

Command Format (*abData* field in the *PC\_to\_RDR\_XfrBlock*)

Where:

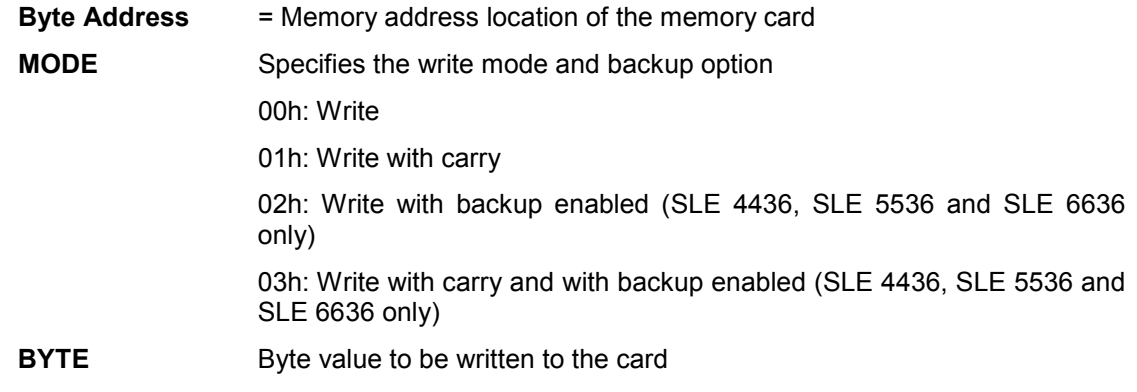

Response Data Format (*abData* field in the *RDR\_to\_PC\_DataBlock*)

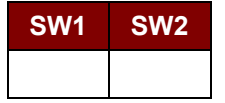

Where:

**SW1 SW2** = 90 00h if no error

Page 47 of 62

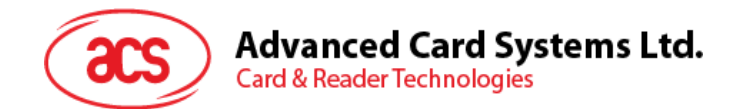

# **8.3.7.4. PRESENT\_CODE\_MEMORY\_CARD**

To submit the secret code to the memory card to enable the card personalization mode, the following actions are executed:

- 1. Search a '1' bit in the presentation counter and write the bit to '0'.
- 2. Present the specified code to the card.

ACR3801 does not try to erase the presentation counter after the code submission. This must be done by the application software through a separate 'Write with carry' command.

Command Format (*abData* field in the *PC\_to\_RDR\_XfrBlock*)

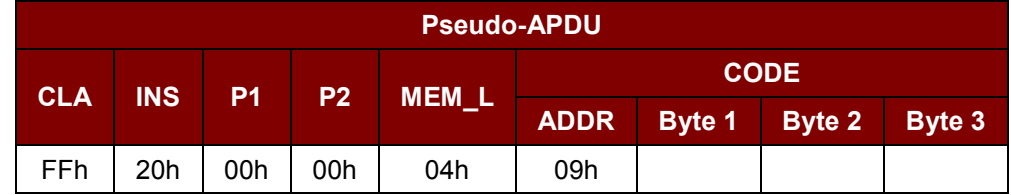

Where:

**ADDR** Byte address of the presentation counter in the card

**CODE** Three bytes secret code (PIN)

Response Data Format (*abData* field in the *RDR\_to\_PC\_DataBlock*)

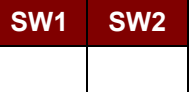

Where:

**SW1 SW2** = 90 00h if no error

#### **8.3.7.5. AUTHENTICATE\_MEMORY\_CARD (SLE 4436, SLE 5536 and SLE 6636)**

To read a card authentication certificate from a SLE 5536 or SLE 6636 card, the ACR3801 executes the following actions:

- 1. Select Key 1 or Key 2 in the card as specified in the command.
- 2. Present the challenge data specified in the command to the card.
- 3. Generate the specified number of CLK pulses for each bit of authentication data computed by the card.
- 4. Read 16 bits of authentication data from the card.
- 5. Reset the card to normal operation mode.

The authentication has to be performed in two steps. The first step is to send the Authentication Certificate to the card. The second step is to get back two bytes of authentication data calculated by the card.

Page 48 of 62

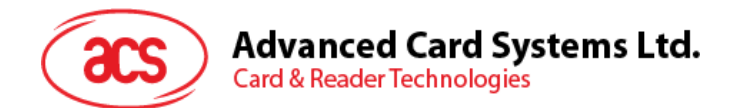

#### **Step 1:** Send Authentication Certificate to the Card

Command Format (*abData* field in the *PC\_to\_RDR\_XfrBlock*)

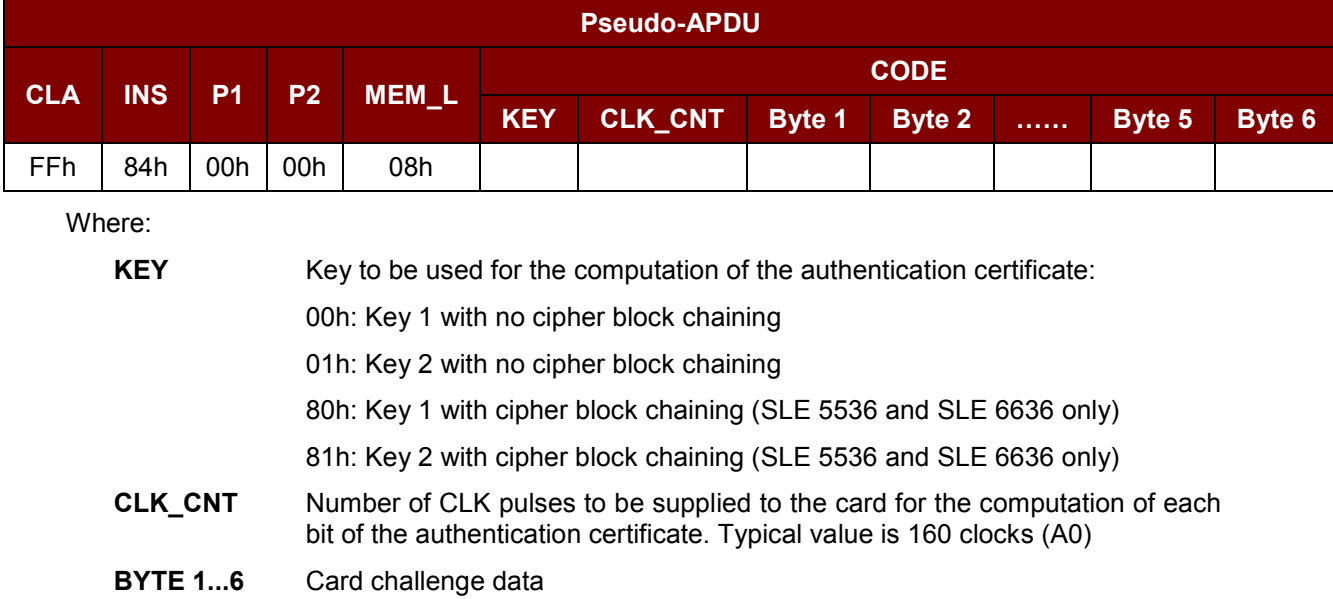

Response Data Format (*abData* field in the *RDR\_to\_PC\_DataBlock*)

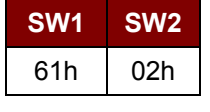

Where:

**SW1 SW2** = 61 02h if no error, meaning two bytes of authentication data are ready. The authentication data can be retrieved by *Get\_Response* command.

**Step 2:** Get back the Authentication Data (Get\_Response)

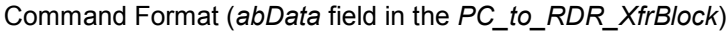

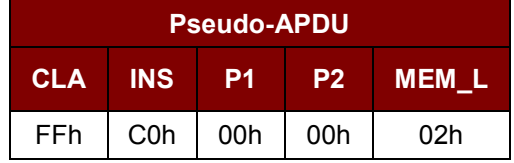

Response Data Format (*abData* field in the *RDR\_to\_PC\_DataBlock*)

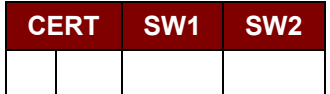

Where:

**CERT** 16 bits of authentication data computed by the card. The LSB of BYTE 1 is the first authentication bit read from the card.

**SW1 SW2** = 90 00h if no error

Page 49 of 62

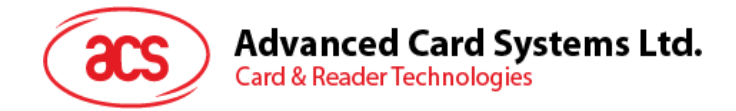

#### <span id="page-49-0"></span>**8.3.8. Memory Card – SLE 4404**

#### **8.3.8.1. SELECT\_CARD\_TYPE**

This command powers down and up the selected card that is inserted in the card reader and performs a card reset.

*Note: This command can only be used after the logical smart card reader communication has been established using the SCardConnect( ) API. For details of SCardConnect( ) API, please refer to PC/SC specifications.*

Command Format (*abData* field in the *PC\_to\_RDR\_XfrBlock*)

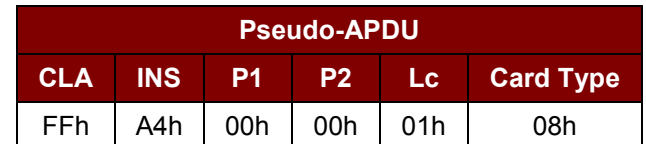

Response Data Format (*abData* field in the *RDR\_to\_PC\_DataBlock*)

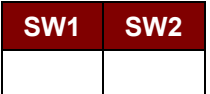

Where:

**SW1 SW2** = 90 00h if no error

#### **8.3.8.2. READ\_MEMORY\_CARD**

Command Format (*abData* field in the *PC\_to\_RDR\_XfrBlock*)

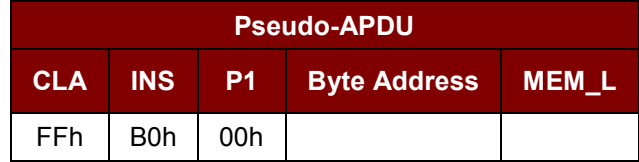

Where:

**Byte Address** = Memory address location of the memory card

**MEM L** Length of data to be read from the memory card

Response Data Format (*abData* field in the *RDR\_to\_PC\_DataBlock*)

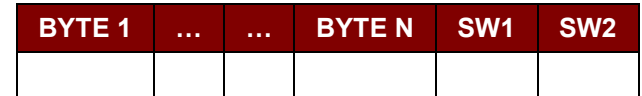

Where:

**BYTE x** Data read from memory card

**SW1 SW2** = 90 00h if no error

#### **8.3.8.3. WRITE\_MEMORY\_CARD**

This command is used to write data to the specified address of the inserted card. The byte is written to the card with LSB first, i.e., the bit at card address 0 is regarded as the LSB of byte 0.

The byte at the specified card address is not erased prior to the write operation and, hence, memory

Page 50 of 62

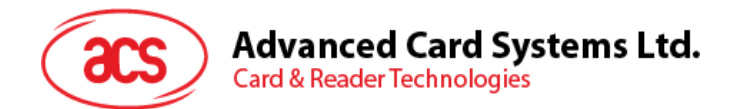

bits can only be programmed from '1' to '0'.

Command Format (*abData* field in the *PC\_to\_RDR\_XfrBlock*)

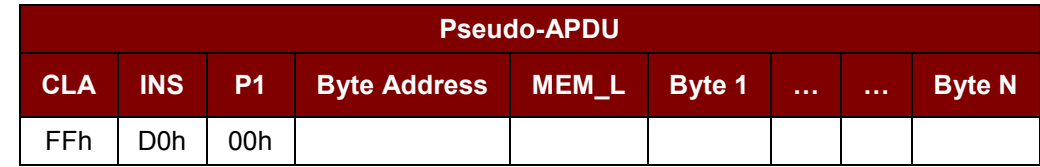

Where:

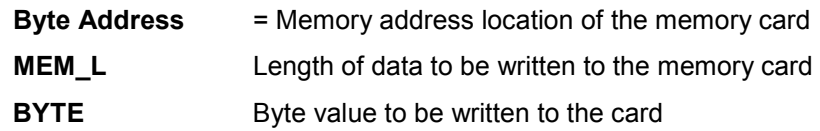

Response Data Format (*abData* field in the *RDR\_to\_PC\_DataBlock*)

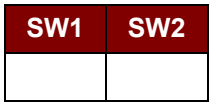

Where:

**SW1 SW2** = 90 00h if no error

#### **8.3.8.4. ERASE\_SCRATCH\_PAD\_MEMORY\_CARD**

This command is used to erase the data of the scratch pad memory of the inserted card. All memory bits inside the scratch pad memory will be programmed to the state of '1'.

To erase error counter or user area, please use the *VERIFY\_USER\_CODE* command as specified in the Section 4.8.5.

Command Format (*abData* field in the *PC\_to\_RDR\_XfrBlock*)

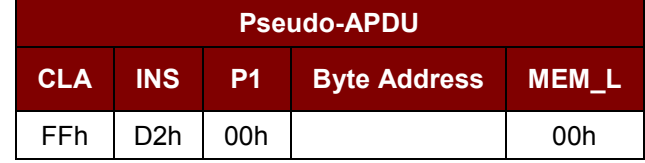

Where:

**Byte Address** = Memory byte address location of the scratch pad Typical value is 0x02h

Response Data Format (*abData* field in the *RDR\_to\_PC\_DataBlock*)

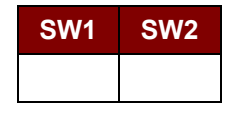

Where:

**SW1 SW2** = 90 00h if no error

Page 51 of 62

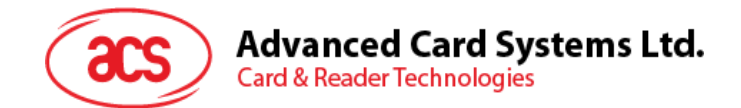

# **8.3.8.5. VERIFY\_USER\_CODE**

This command is used to submit User Code (2 bytes) to the inserted card. User Code is to enable the memory access of the card.

The following actions are executed:

- 1. Present the specified code to the card.
- 2. Search a '1' bit in the presentation error counter and write the bit to '0'.
- 3. Erase the presentation error counter. The User Error Counter can be erased when the submitted code is correct.

#### Command Format (*abData* field in the *PC\_to\_RDR\_XfrBlock*)

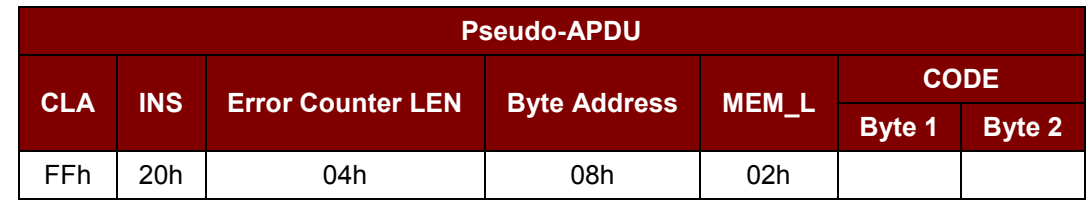

Where:

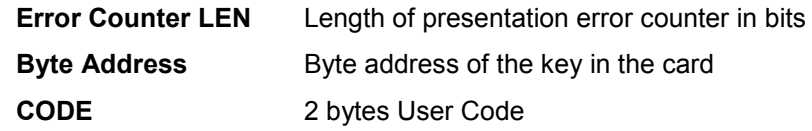

Response Data Format (*abData* field in the *RDR\_to\_PC\_DataBlock*)

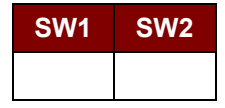

Where:

**SW1 SW2** = 90 00h if no error

= 63 00h if there are no more retries

*Note: After SW1SW2 = 0x9000h has been received, read back the User Error Counter to check if the VERIFY\_USER\_CODE is correct. If User Error Counter is erased and is equal to "0xFFh," the previous verification is successful.*

#### **8.3.8.6. VERIFY\_MEMORY\_CODE**

This command is used to submit Memory Code (4 bytes) to the inserted card. Memory Code is used to authorize the reloading of the user memory, together with the User Code.

The following actions are executed:

- 1. Present the specified code to the card.
- 2. Search a '1' bit in the presentation error counter and write the bit to '0'.
- 3. Erase the presentation error counter. Please note that Memory Error Counter cannot be erased.

Page 52 of 62

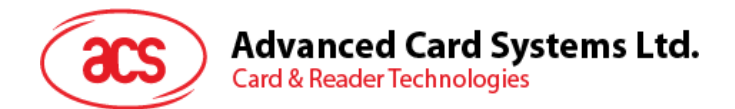

#### Command Format (*abData* field in the *PC\_to\_RDR\_XfrBlock*)

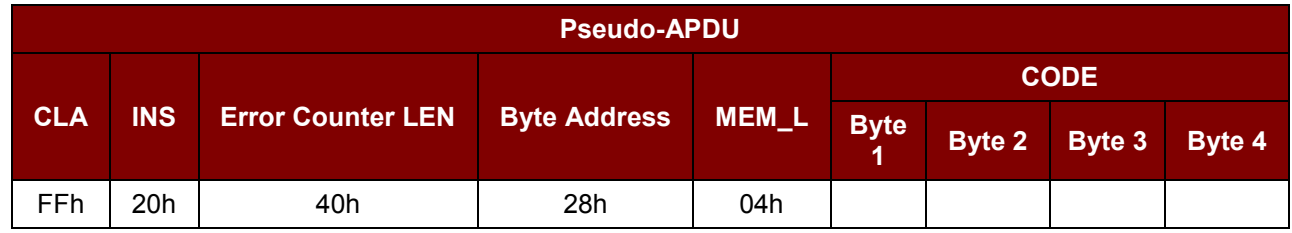

Where:

**Error Counter LEN** Length of presentation error counter in bits **Byte Address** Byte address of the key in the card **CODE** 4 bytes Memory Code

Response Data Format (*abData* field in the *RDR\_to\_PC\_DataBlock*)

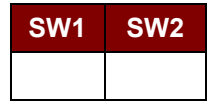

Where:

**SW1 SW2** = 90 00h if no error

= 63 00h if there are no more retries

*Note: After SW1SW2 = 0x9000h has been received, read back the Application Area can check if the VERIFY\_MEMORY\_CODE is correct. If all data in Application Area is erased and is equal to "0xFFh," the previous verification is successful.*

Page 53 of 62

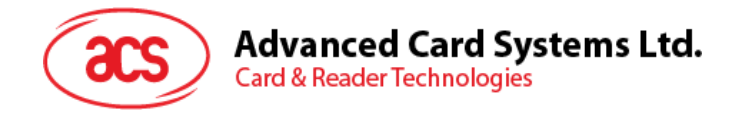

#### <span id="page-53-0"></span>**8.3.9. Memory Card – AT88SC101/AT88SC102/AT88SC1003**

#### **8.3.9.1. SELECT\_CARD\_TYPE**

This command powers down and up the selected card that is inserted in the card reader and performs a card reset.

*Note: This command can only be used after the logical smart card reader communication has been established using the SCardConnect( ) API. For details of SCardConnect( ) API, please refer to PC/SC specifications.*

Command Format (*abData* field in the *PC\_to\_RDR\_XfrBlock*)

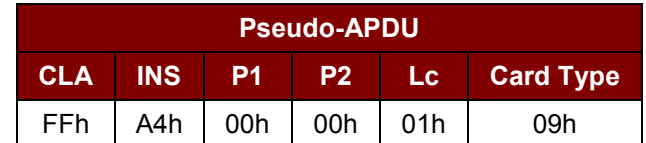

Response Data Format (*abData* field in the *RDR\_to\_PC\_DataBlock*)

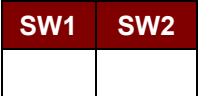

Where:

**SW1 SW2** = 90 00h if no error

#### **8.3.9.2. READ\_MEMORY\_CARD**

Command Format (*abData* field in the *PC\_to\_RDR\_XfrBlock*)

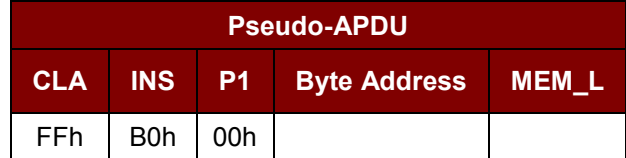

Where:

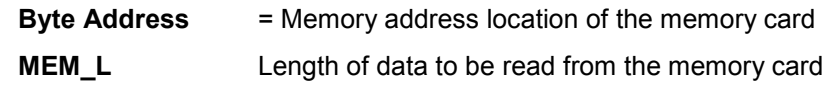

Response Data Format (*abData* field in the *RDR\_to\_PC\_DataBlock*)

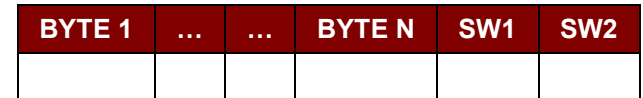

Where:

**BYTE x** Data read from memory card

**SW1 SW2** = 90 00h if no error

#### **8.3.9.3. WRITE\_MEMORY\_CARD**

This command is used to write data to the specified address of the inserted card. The byte is written to the card with LSB first, i.e., the bit at card address 0 is regarded as the LSB of byte 0.

The byte at the specified card address is not erased prior to the write operation and, hence, memory

Page 54 of 62

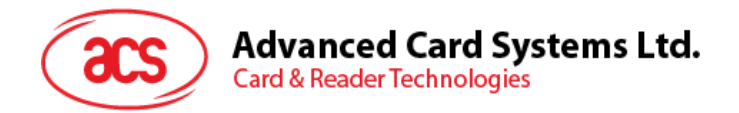

bits can only be programmed from '1' to '0'.

Command Format (*abData* field in the *PC\_to\_RDR\_XfrBlock*)

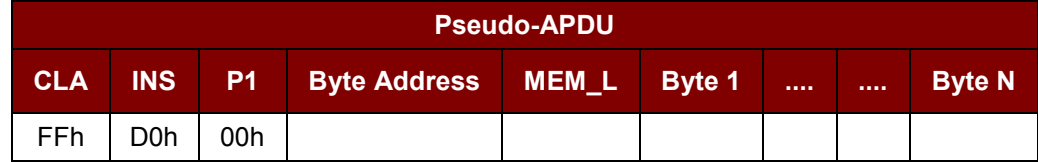

Where:

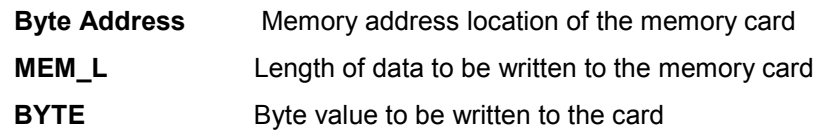

Response Data Format (*abData* field in the *RDR\_to\_PC\_DataBlock*)

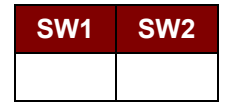

Where:

**SW1 SW2** = 90 00h if no error

#### **8.3.9.4. ERASE\_NON\_APPLICATION\_ZONE**

This command is used to erase the data in Non-Application Zones. The EEPROM memory is organized into 16-bit words. Although erases are performed on single bit, the ERASE operation clears an entire word in the memory. Therefore, performing an ERASE on any bit in the word will clear ALL 16 bits of that word to the state of '1'.

To erase Error Counter or the data in Application Zones, please refer to the following:

- 1. *ERASE\_APPLICATION\_ZONE\_WITH\_ERASE* command as specified in **Section [8.3.9.5](#page-55-0)**.
- 2. *ERASE\_APPLICATION\_ZONE\_WITH\_WRITE\_AND\_ERASE* command as specified in **Section [8.3.9.6](#page-56-0)**.
- 3. *VERIFY\_SECURITY\_CODE* commands as specified in **Section [8.3.9.7](#page-57-0)**.

Command Format (*abData* field in the *PC\_to\_RDR\_XfrBlock*)

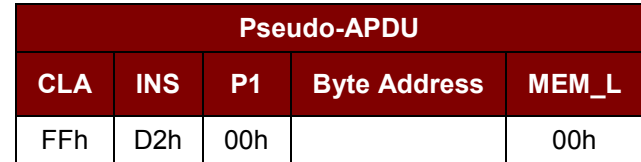

Where:

**Byte Address** Memory byte address location of the word to be erased.

Response Data Format (*abData* field in the *RDR\_to\_PC\_DataBlock*)

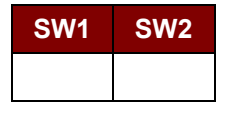

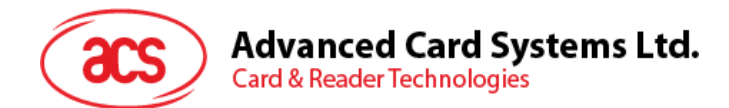

Where:

**SW1 SW2** = 90 00h if no error

#### <span id="page-55-0"></span>**8.3.9.5. ERASE\_APPLICATION\_ZONE\_WITH\_ERASE**

This command can be used in the following cases:

- 1. AT88SC101: To erase the data in Application Zone with EC Function Disabled.
- 2. AT88SC102: To erase the data in Application Zone 1.
- 3. AT88SC102: To erase the data in Application Zone 2 with EC2 Function Disabled.
- 4. AT88SC1003: To erase the data in Application Zone 1.
- 5. AT88SC1003: To erase the data in Application Zone 2 with EC2 Function Disabled.
- 6. AT88SC1003: To erase the data in Application Zone 3.

The following actions are executed for this command:

- 1. Present the specified code to the card
	- a. Erase the presentation error counter. The data in corresponding Application Zone can be erased when the submitted code is correct.

#### Command Format (*abData* field in the *PC\_to\_RDR\_XfrBlock*)

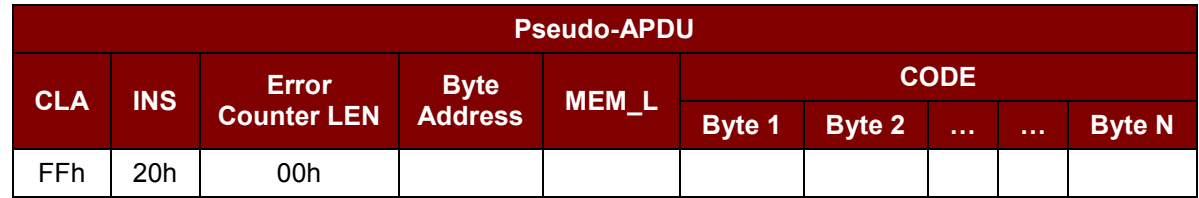

Where:

**Error Counter LEN** Length of presentation error counter in bits. The value should be 0x00h always.

**Byte Address** Byte address of the Application Zone Key in the card. Please refer to the table below for the correct value.

|                                                                    | <b>Byte</b><br><b>Address</b> | <b>LEN</b> |
|--------------------------------------------------------------------|-------------------------------|------------|
| AT88SC101: Erase Application Zone with EC function<br>disabled     | 96h                           | 04h        |
| AT88SC102: Erase Application Zone 1                                | 56h                           | 06h        |
| AT88SC102: Erase Application Zone 2 with EC2 function<br>disabled  | 9Ch                           | 04h        |
| AT88SC1003: Erase Application Zone 1                               | 36h                           | 06h        |
| AT88SC1003: Erase Application Zone 2 with EC2<br>function disabled | 5Ch                           | 04h        |
| AT88SC1003: Erase Application Zone 3                               | COh                           | 06h        |

Page 56 of 62

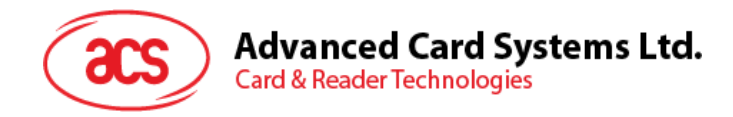

**MEM\_L** Length of the Erase Key. Please refer to the table above for the correct value.

**CODE** N bytes of Erase Key

Response Data Format (*abData* field in the *RDR\_to\_PC\_DataBlock*)

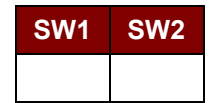

Where:

**SW1 SW2** = 90 00h if no error

*Note: After SW1SW2 = 0x9000h has been received, read back the data in Application Zone to check if the ERASE\_APPLICATION\_ZONE\_WITH\_ERASE is correct. If all data in Application Zone is erased and is equal to "0xFFh," the previous verification is successful.*

# <span id="page-56-0"></span>**8.3.9.6. ERASE\_APPLICATION\_ZONE\_WITH\_WRITE\_AND\_ERASE**

This command can be used in the following cases:

- 1. AT88SC101: To erase the data in Application Zone with EC Function Enabled.
- 2. AT88SC102: To erase the data in Application Zone 2 with EC2 Function Enabled.
- 3. AT88SC1003: To erase the data in Application Zone 2 with EC2 Function Enabled.

With EC or EC2 Function Enabled (that is, ECEN or EC2EN Fuse is undamaged and in "1" state), the following actions are executed:

- 1. Present the specified code to the card.
- 2. Search a '1' bit in the presentation error counter and write the bit to '0'.
- 3. Erase the presentation error counter. The data in corresponding Application Zone can be erased when the submitted code is correct.

Command Format (*abData* field in the *PC\_to\_RDR\_XfrBlock*)

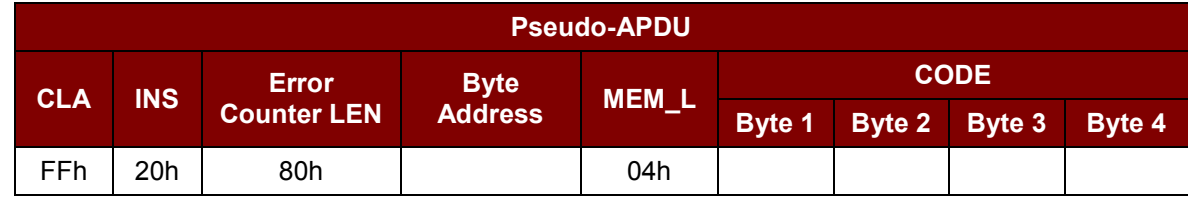

Where:

**Error Counter LEN** Length of presentation error counter in bits. The value should be 0x80h always.

**Byte Address** Byte address of the Application Zone Key in the card

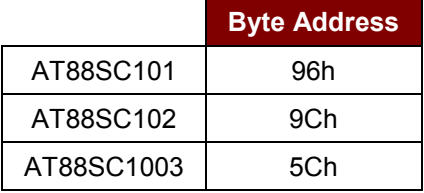

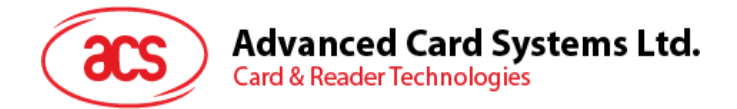

**CODE** 4 bytes Erase Key

Response Data Format (*abData* field in the *RDR\_to\_PC\_DataBlock*)

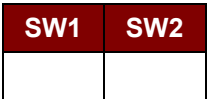

Where:

**SW1 SW2** = 90 00h if no error

= 63 00h if there are no more retries

*Note: After SW1SW2 = 0x9000h has been received, read back the data in Application Zone can check whether the ERASE\_APPLICATION\_ZONE\_WITH\_WRITE\_AND\_ERASE is correct. If all data in Application Zone is erased and is equal to "0xFFh," the previous verification is successful.*

#### <span id="page-57-0"></span>**8.3.9.7. VERIFY\_SECURITY\_CODE**

This command is used to submit Security Code (2 bytes) to the inserted card. Security Code is to enable the memory access of the card.

The following actions are executed:

- 1. Present the specified code to the card.
- 2. Search a '1' bit in the presentation error counter and write the bit to '0'.
- 3. Erase the presentation error counter. The Security Code Attempts Counter can be erased when the submitted code is correct.

Command Format (*abData* field in the *PC\_to\_RDR\_XfrBlock*)

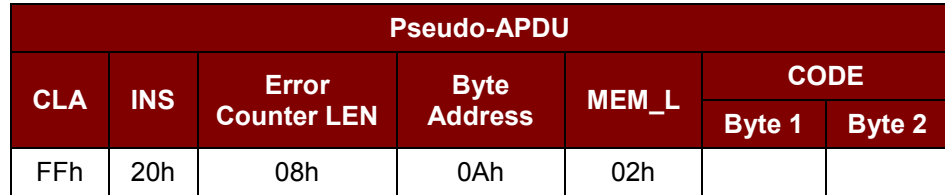

Where:

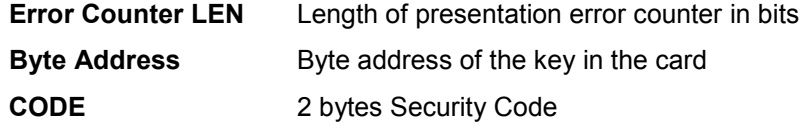

Response Data Format (*abData* field in the *RDR\_to\_PC\_DataBlock*)

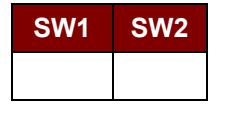

Where:

**SW1 SW2** = 90 00h if no error

= 63 00h if there are no more retries

*Note: After SW1SW2 = 0x9000h has been received, read back the Security Code Attempts Counter (SCAC) to check whether the VERIFY\_USER\_CODE is correct. If SCAC is erased and is equal to "0xFFh," the previous verification is successful.*

Page 58 of 62

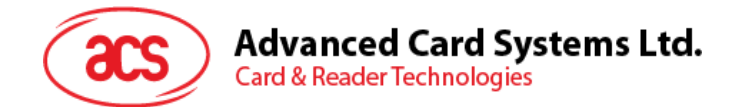

#### **8.3.9.8. BLOWN\_FUSE**

This command is used to blow the fuse of the inserted card. The fuse can be EC\_EN Fuse, EC2EN Fuse, Issuer Fuse or Manufacturer's Fuse.

*Note: The blowing of fuse is an irreversible process.*

Command Format (*abData* field in the *PC\_to\_RDR\_XfrBlock*)

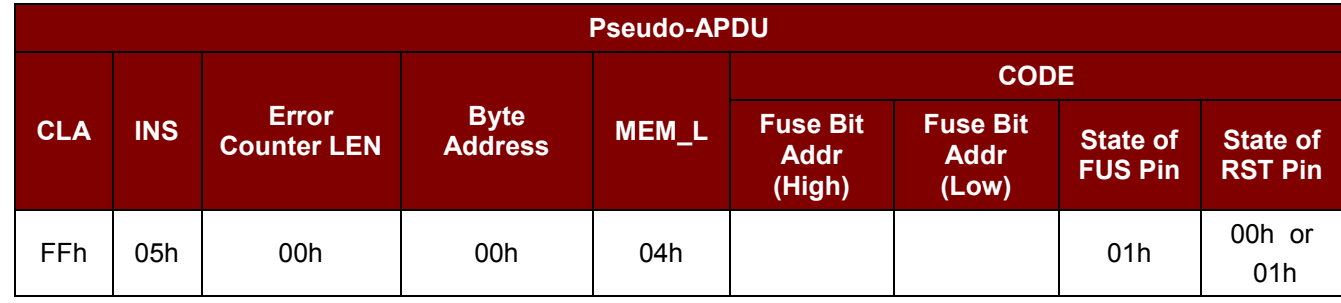

Where:

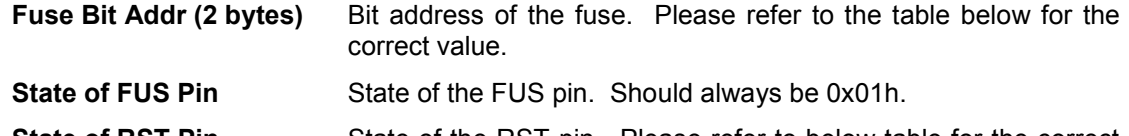

**State of RST Pin** State of the RST pin. Please refer to below table for the correct value.

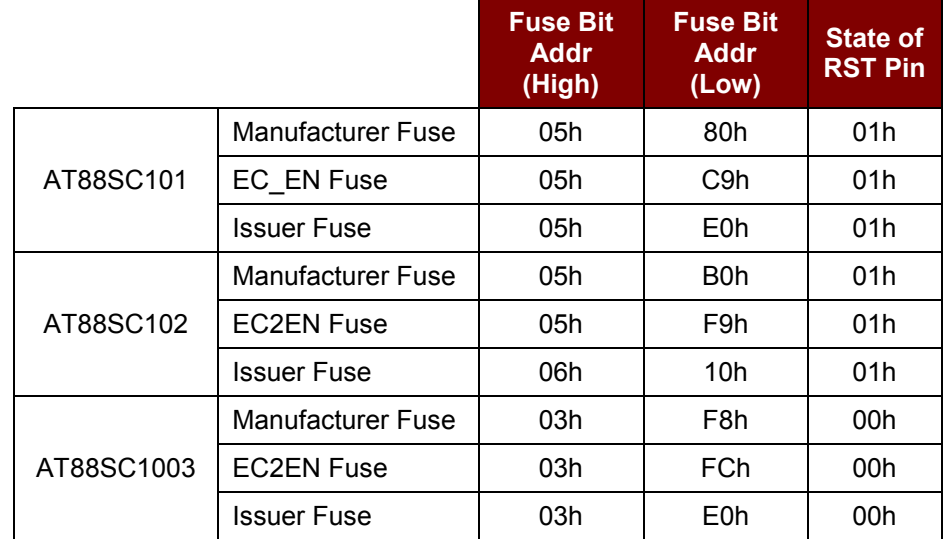

Response Data Format (*abData* field in the *RDR\_to\_PC\_DataBlock*)

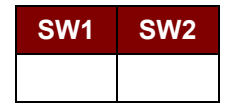

Where:

**SW1 SW2** = 90 00h if no error

Page 59 of 62

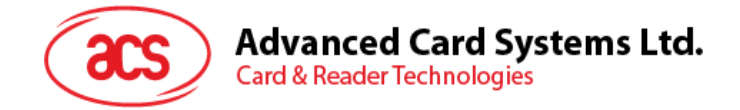

# <span id="page-59-0"></span>**8.4. Other Commands Access via PC\_to\_RDR\_XfrBlock**

#### <span id="page-59-1"></span>**8.4.1. GET\_READER\_INFORMATION**

This command returns relevant information about ACR3801 and the current operating status, such as, the firmware revision number, the maximum data length of a command and response, the supported card types, and whether a card is inserted and powered up or not.

*Note: This command can only be used after the logical smart card reader communication has been established using the SCardConnect( ) API. For details of SCardConnect( ) API, please refer to PC/SC specifications.*

Command Format (*abData* field in the *PC\_to\_RDR\_XfrBlock*)

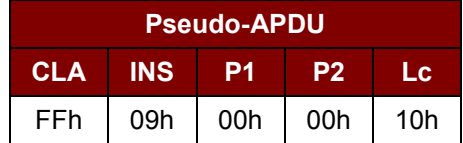

Response Data Format (*abData* field in the *RDR\_to\_PC\_DataBlock*)

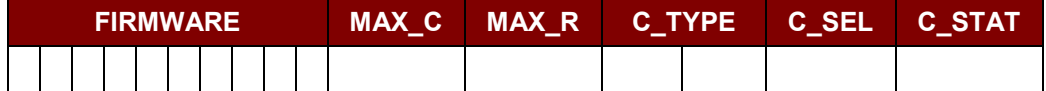

Where:

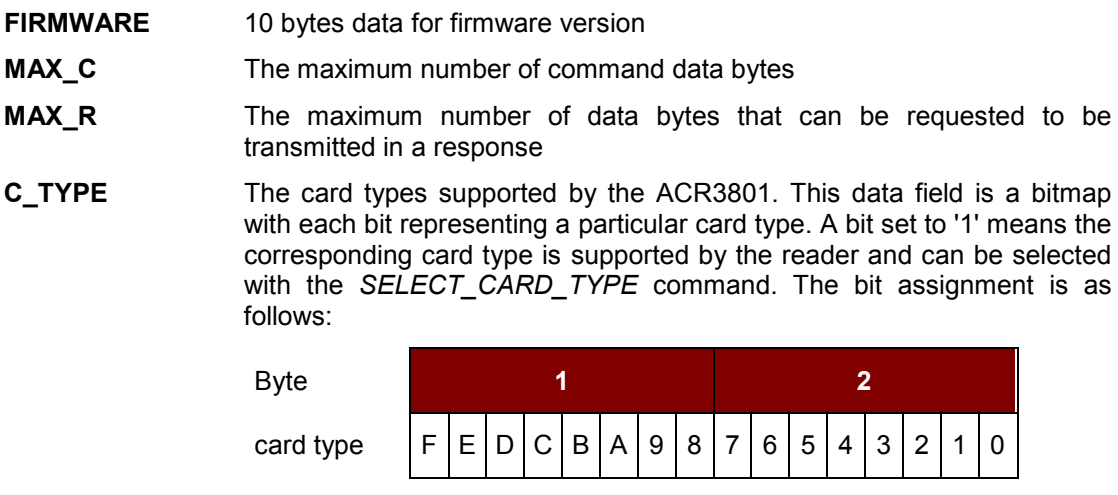

Refer to the next section for the correspondence between these bits and the respective card types.

- **C\_SEL** The currently selected card type. A value of 00h means that no card type has been selected.
- **C\_STAT** Indicates whether a card is physically inserted in the reader and whether the card is powered up:

00h: No card inserted

01h: Card inserted, not powered up

03h: Card powered up

Page 60 of 62

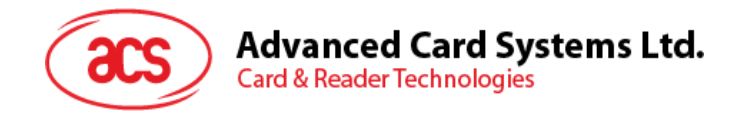

# <span id="page-60-0"></span>**Appendix A. Supported Card Types**

The following table summarizes the card type returned by *GET\_READER\_INFORMATION* correspond with the respective card type.

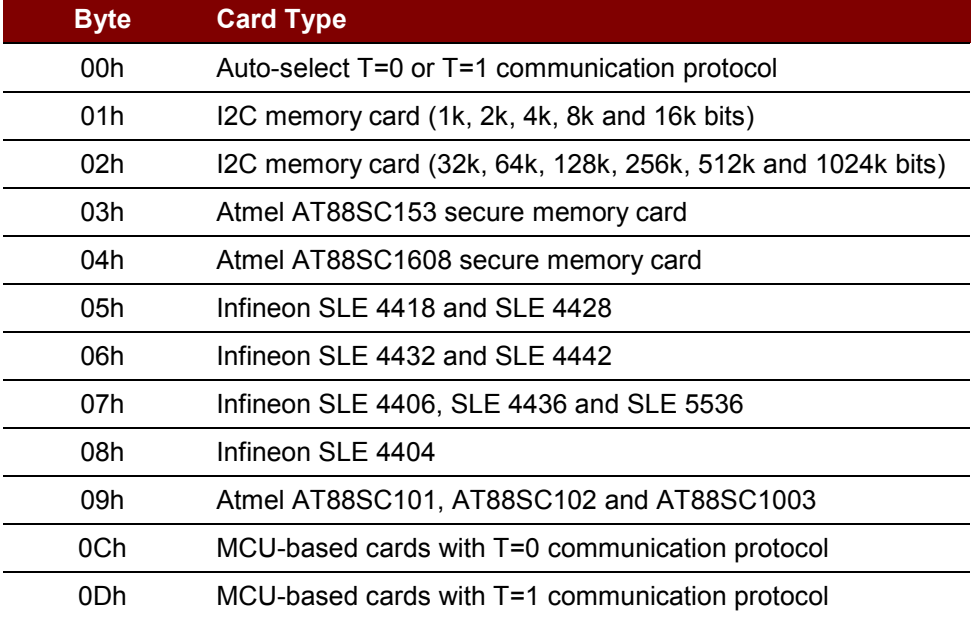

<span id="page-60-1"></span>**Table 3**: Supported Card Types

Page 61 of 62

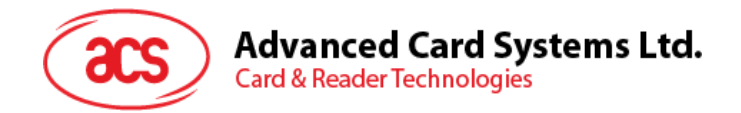

# <span id="page-61-0"></span>**Appendix B. Response Error Codes**

The following table summarizes the possible error code returned by the ACR3801:

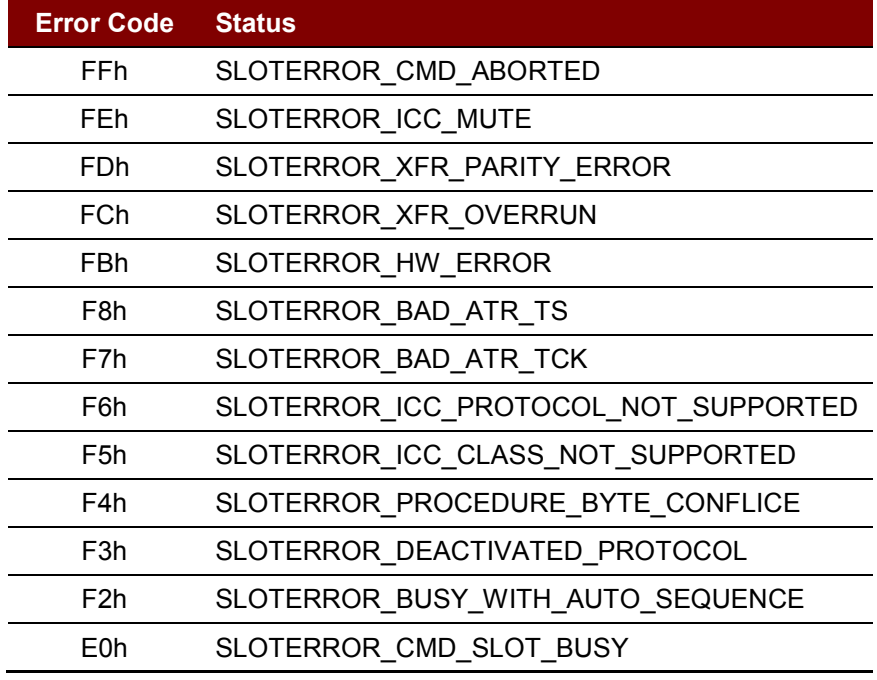

<span id="page-61-1"></span>**Table 4**: Response Error Codes

Page 62 of 62